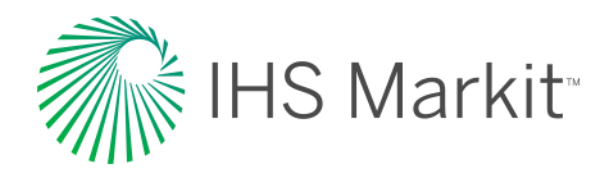

# Engineering Workbench Краткое руководство пользователя

Начало работы с решением IHS Markit для работы со стандартами и поиска технической информации

Ознакомление пользователей с возможностями поиска, управлением и использованием промышленных стандартов и прочей технической справочной информации в системе Engineering Workbench

*Редакция от 28 апреля 2017 г. Охватывает функции вплоть до версии 2.0.*

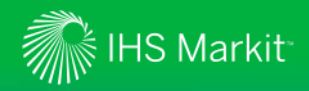

## Использование встроенного помощника (справка)

*Пошаговое руководство знакомит пользователя с основными экранами и функциями*

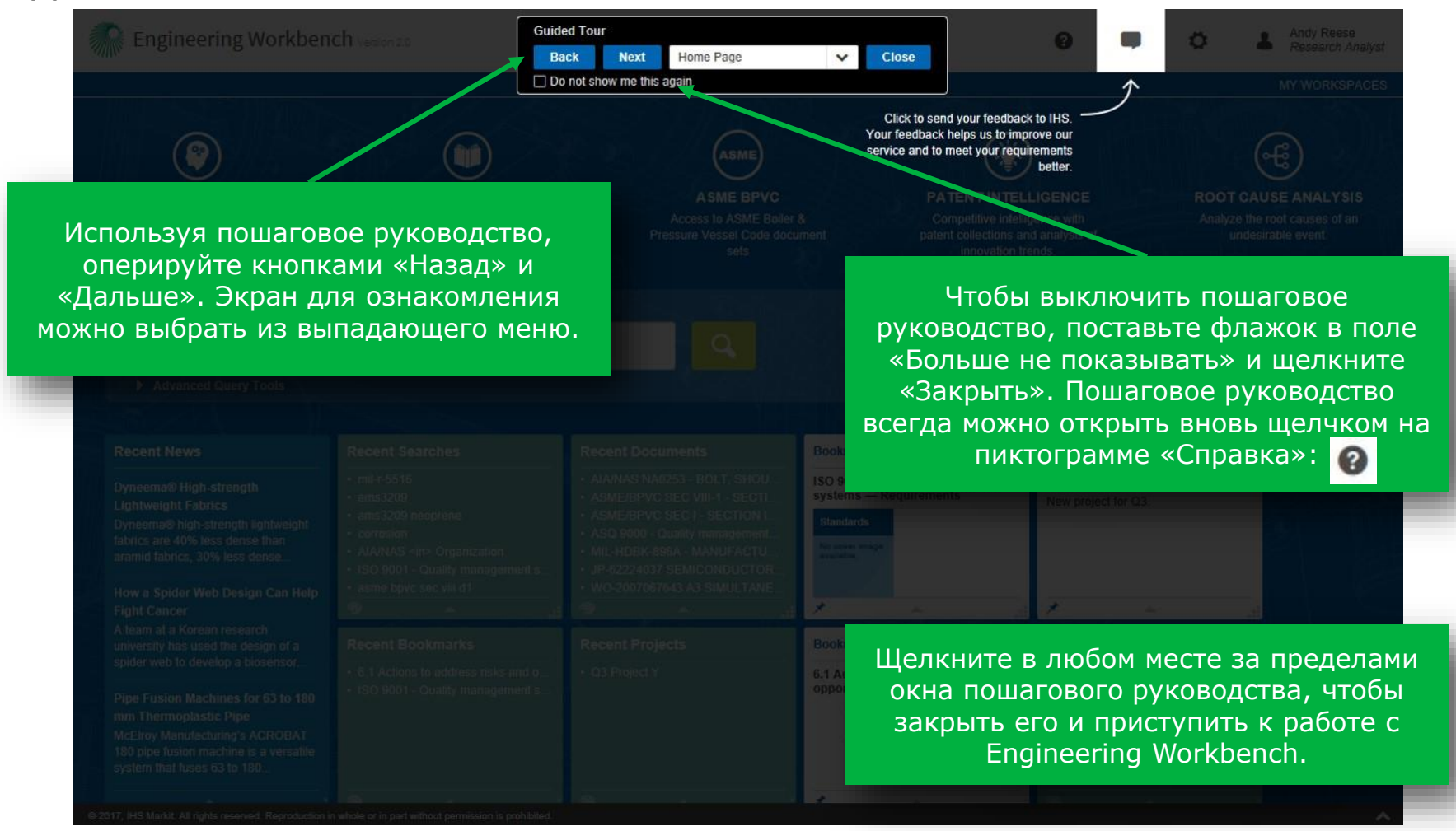

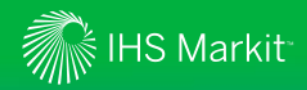

#### Возвращение в главное меню IHS

*Чтобы воспользоваться Standards Expert или другими продуктами IHS Markit, вернитесь в меню IHS* 

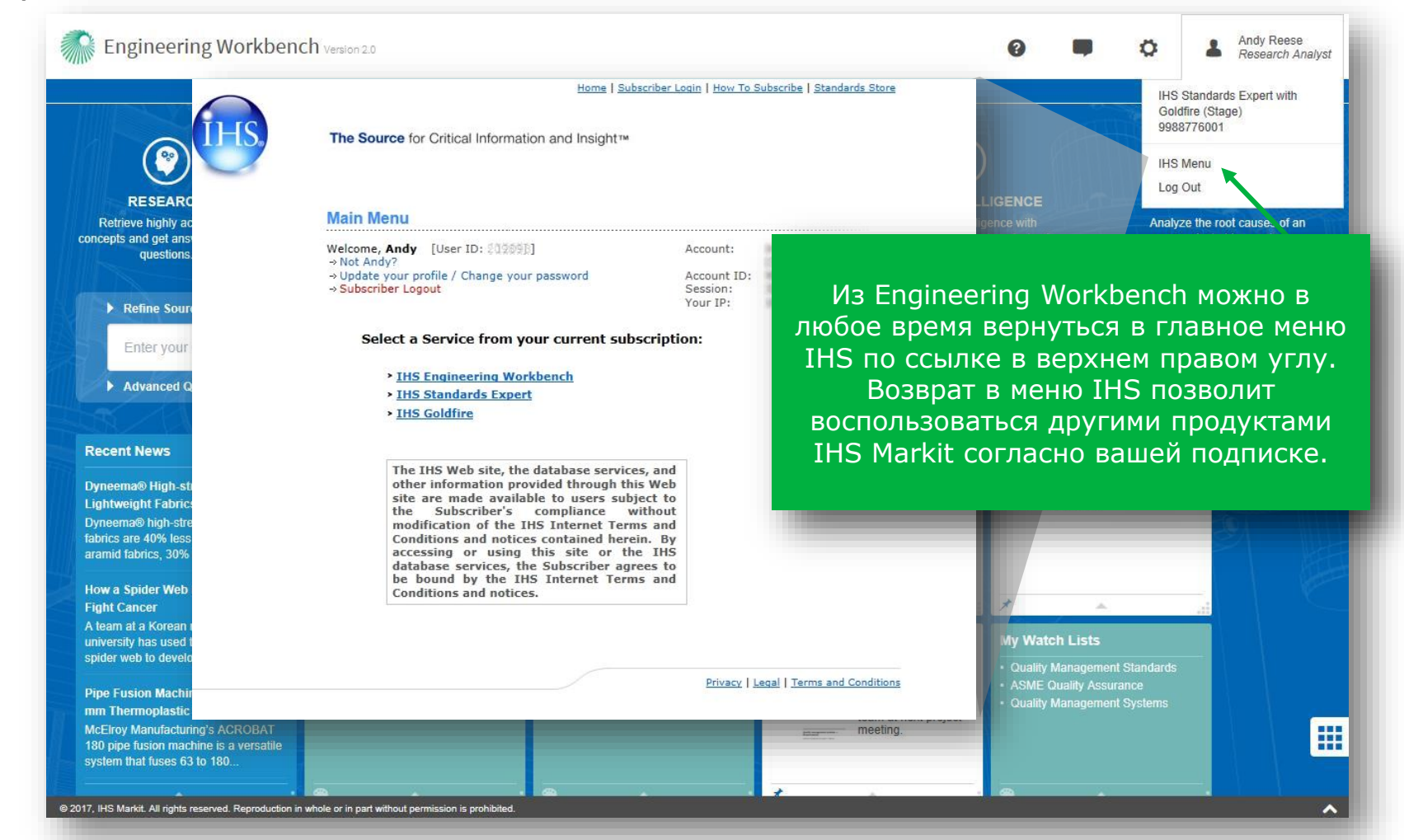

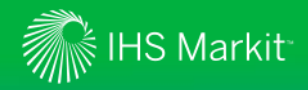

### Изменённый главный экран

#### Выводятся приветственное сообщение и доступные приложения

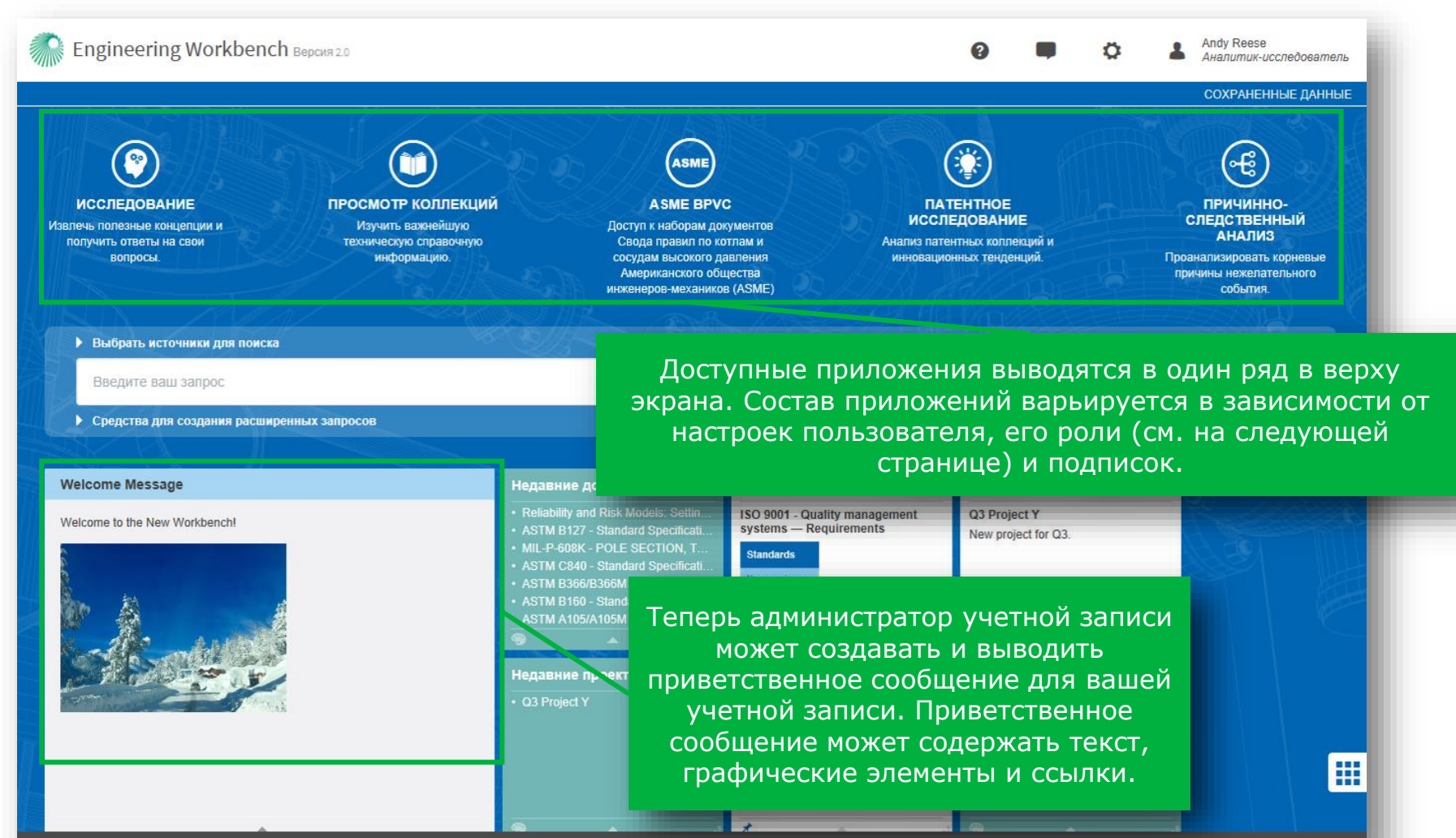

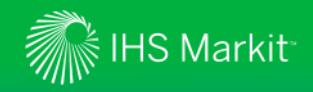

#### Просмотр учетных записей и роли пользователя

*Роль выводится под именем пользователя. Дополнительные учетные записи можно просмотреть, наведя курсор на имя* 

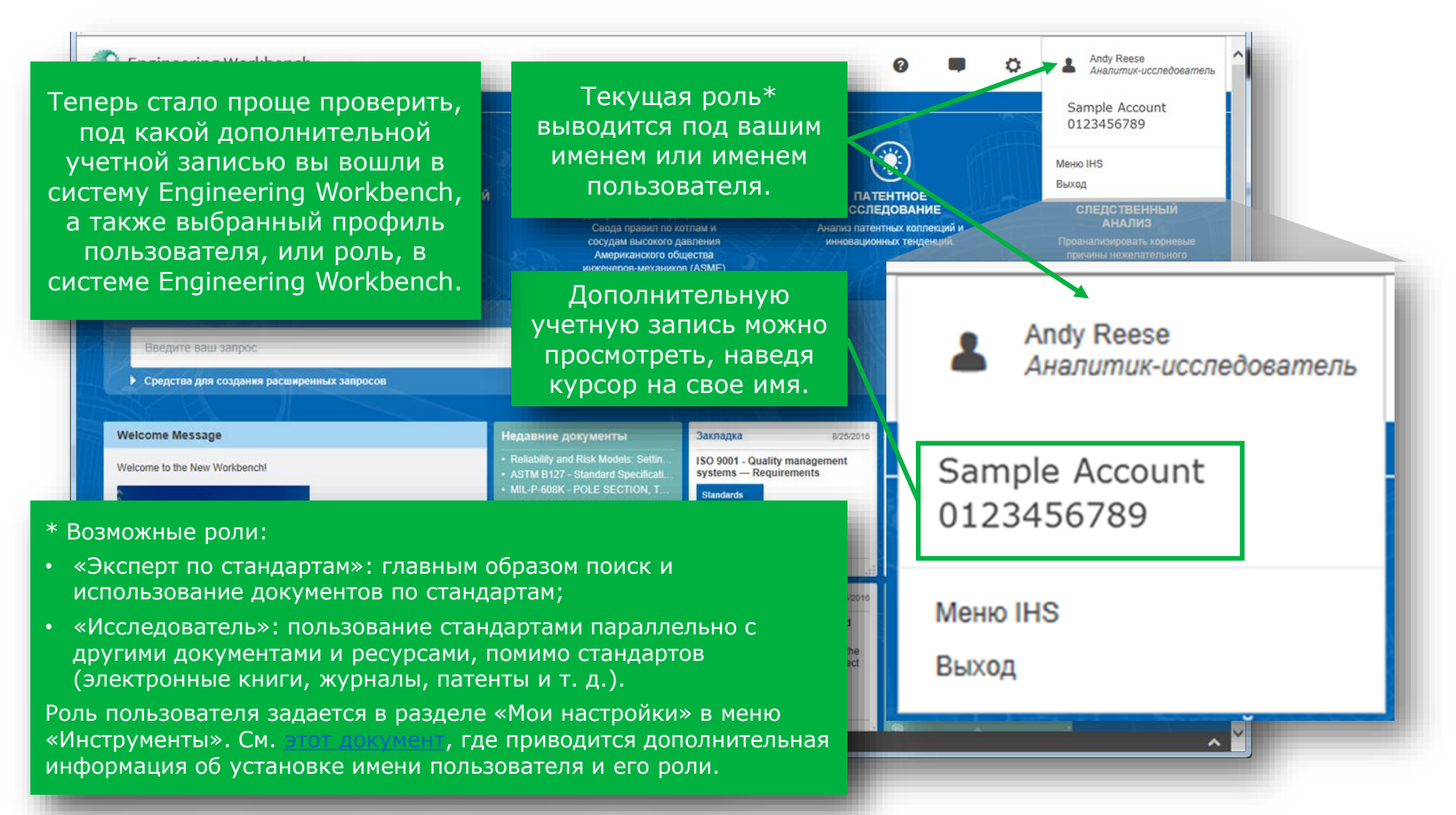

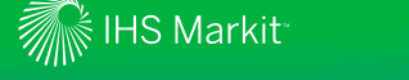

### Настройка параметров пользователя

*Выберите параметры пользователя в соответствии со своими требованиями к поиску*

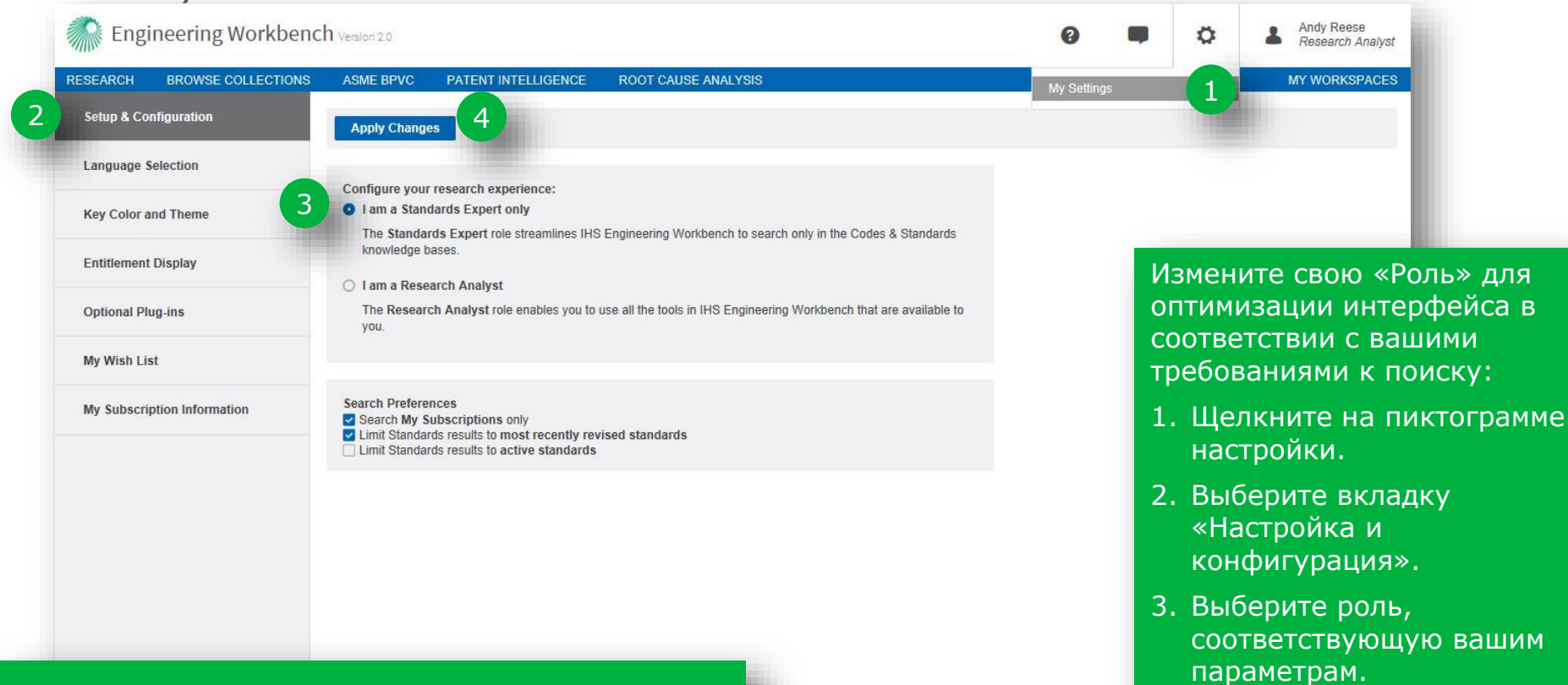

Выбор «Только Standards Expert» ограничит источники поиска лишь стандартами и удалит все дополнительные приложения из меню главной страницы (такие как коллекции и т.д.).

6

4. Щелкните «Принять

 $\hat{\phantom{a}}$ 

изменения».

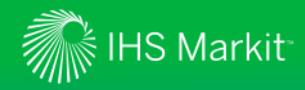

### Настройка параметров пользователя

*Задайте настройки поиска в соответствии с вашими требованиями*

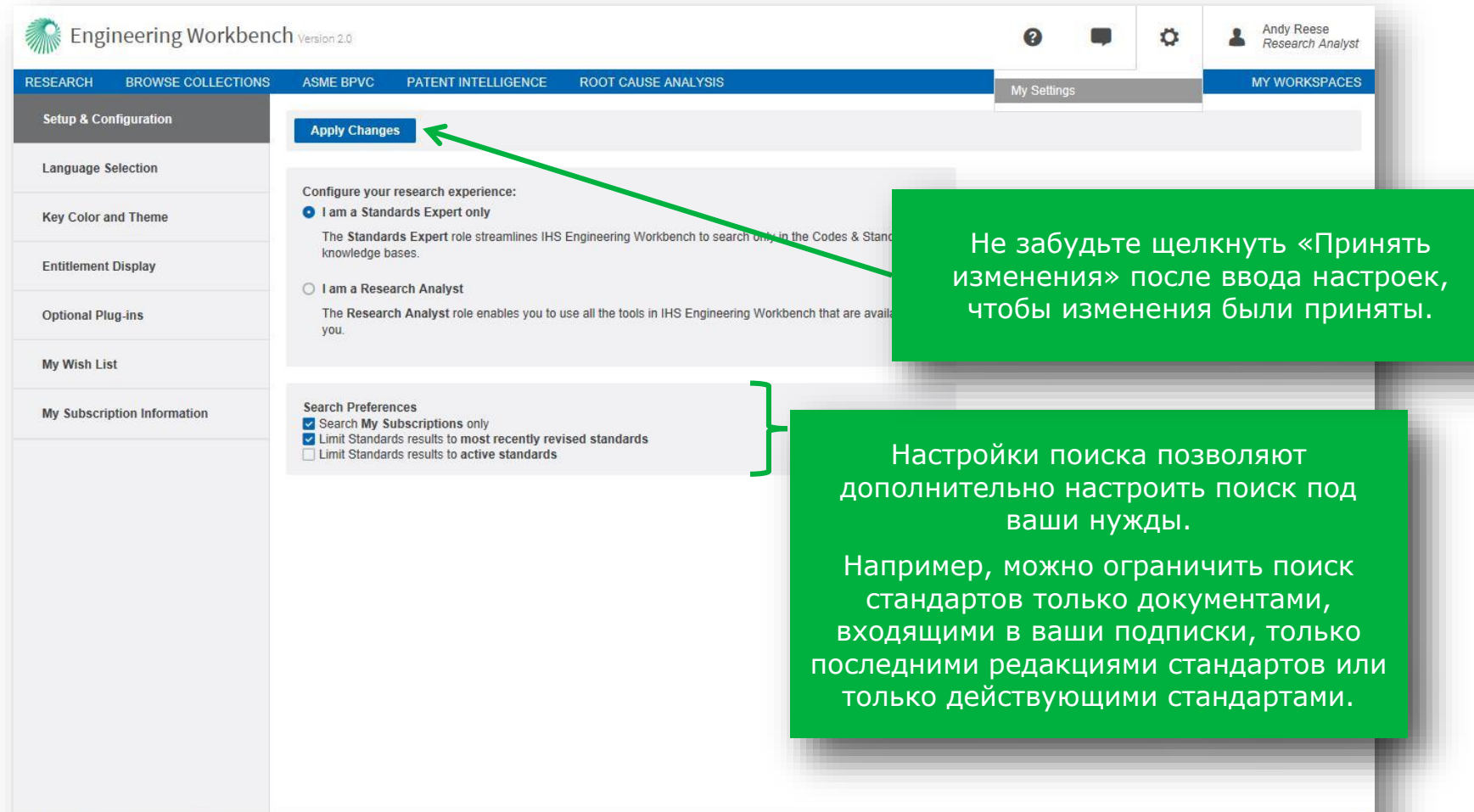

© 2017 IHS Markit. All Rights Reserved.

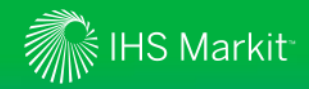

#### Фильтр по стандартизирующим организациям

**ПРОСМОТР КОЛЛЕКЦИЙ** Изучить важнейшую

техническую справочную

#### *Выберите коллекции источников для поиска* и для поиска и найти стандарт?

Engineering Workbench Bepcus 2.0

Воспользуйтесь функцией «Уточнить выбор источников» для выбора коллекции источников (или баз знаний), в которых вы хотите искать.

ИССІ ЕДОВАНИЕ

1звлечь по езные концепции и получит ответы на свои

Выберите базы знаний для поиска, щелкнув на соответствующей вкладке и выбрав коллекции. Например, можно ограничить поиск по конкретным стандартизирующим организациям, отметив «Нормы и стандарты», а затем, отметив только те из них, которые должны быть включены в поиск.

**OUDOCE** информацию установке имени пользователя и роли. • Выбрать источники для поиска Transportation Поиск по названиям источников Выбрать источник: Выбрать источник: Иормы и стандарты • Нормы и стандарты **И Самый популярный источник** V AASHTO - Нормы и стандарты □ Источники IHS **Z** AASHTO **Z** AWS  $\blacktriangleright$  IEEE □ Источники IHS **ARTBA** - Нормы и стандарты **Z** ACI øħ - Юрмы и стандарты **В Книги Z** AIA/NAS И Книги Поиск по названиям источников 口國6 ransportation Research Board Articles - Статьи и журналы □ Статьи и журналы **M** ANSI □ Статьи и журналы **M** API Выбрать и **П** Патенты и заявки **Z** ASCE И Нормы и стандарты Патенты и заявки ■ Самый **Z** ASME **П Мои облачные источники M** ASTM □ Источники IHS **Z** AASHTC Стандартизирующие организации □ Мои облачные  $\triangleright$  ACI И Дополнител И Книги можно найти по аббревиатуре или (NFPA) **Z** AIA/NAS  $A2LA$ □ Статьи и журналы  $\triangleright$  ANSI названию.  $A4A$  $\triangleright$  API V<sub>F</sub> Патенты и заявки **Z** ASCE  $\triangleright$  ASME **DE ICAC** □ Мои облачные источники **Z** ASTM  $\blacksquare$  IEC **Z NFPA** he food industry stands to save **И Дополнительные источники** illions of dollars in storage costs with ercialization of  $\triangledown$  (NFPA) **V** BSEE/BOEM  $\triangleright$  HOLDEN  $\triangleright$  NSA HS Markit. Все права защищены. Полное или частичное воспро  $\triangleright$  NSC Не забудьте щелкнуть  $\triangleright$  NSF **Z** NSWMA «Применить» после ввода Применить Отмена настроек, чтобы сохранить настройки поиска.

Можно легко и быстро найти стандарт, установив роль или профиль пользователя на «Только эксперт по стандартам», чтобы по умолчанию поиск ограничивался только нормами и стандартами.

Роль пользователя задается в разделе «Мои настройки» в меню «Инструменты». См. где приводится дополнительная информация об

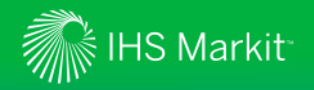

*Введите поисковые термины в «Поле интеллектуального поиска»*

Поле интеллектуального поиска автоматически распознает номер документа стандарта и ключевые слова.

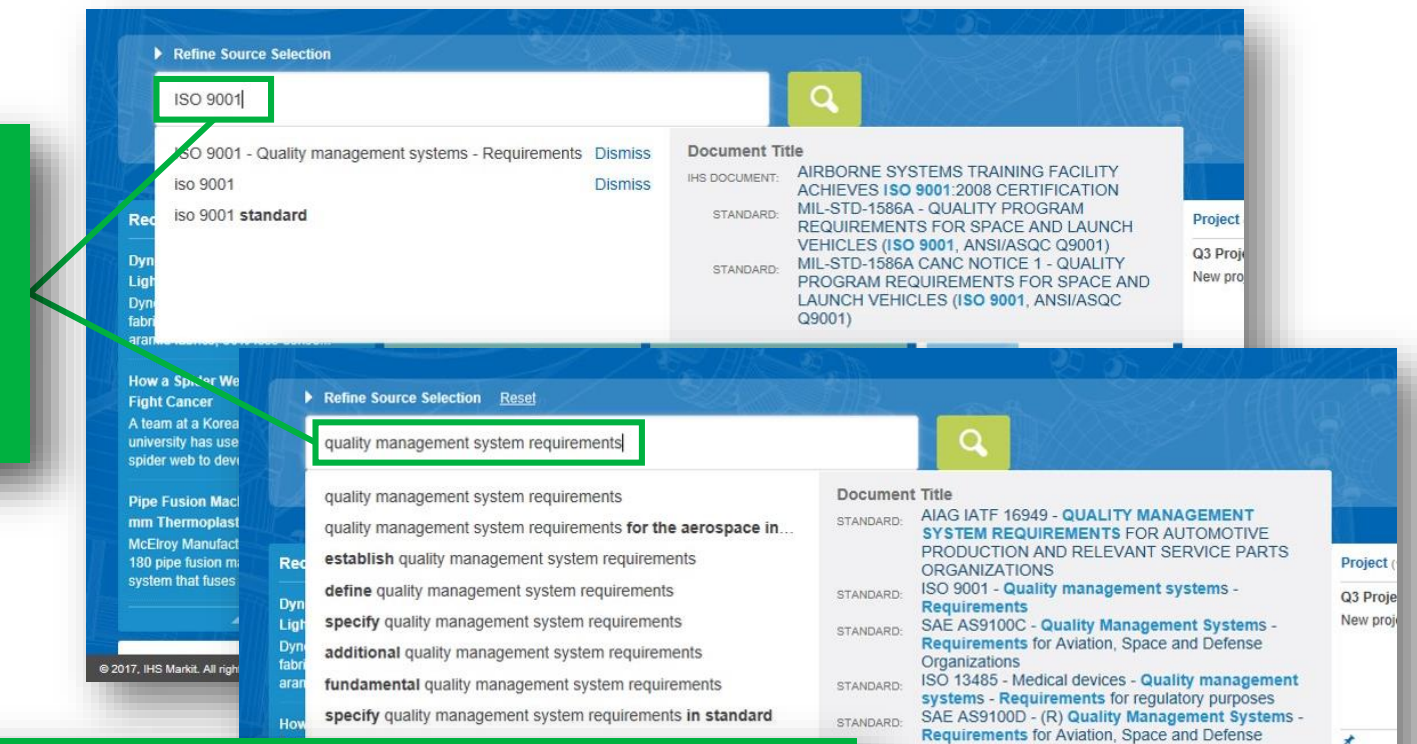

Organizations

- Requirements

**Requirements** 

DS DS/EN ISO 9001 - Quality management systems

BSI BS EN ISO 9001 - Quality management systems

ASQ 9001 - Quality management systems -

- Requirements (ISO 9001:2015)

ПРИМЕЧАНИЕ. Engineering Workbench «запомнит» последние критерии поиска в используемом приложении («Исследования», «Просмотр коллекций», ASME BPVC и т.д.) даже при смене приложений. Для очистки критериев поиска и ввода новых, критериев просто выделите существующий текст (например, трижды щелкнув в поле поиска) и наберите новый.

9 2017, IHS Markit. All rights reserved. Reproduction in whole or in part without permission is pro

My Wat

Qualit

**ASME** 

Qualit

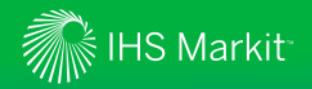

*«Поле интеллектуального поиска» и автозаполнение запросов*

@ 2017, IHS Markit. All rights reserved. Reproduction in whole or in part without pen

Автозаполнение предлагает названия стандартов, соответствующих номеру документов.

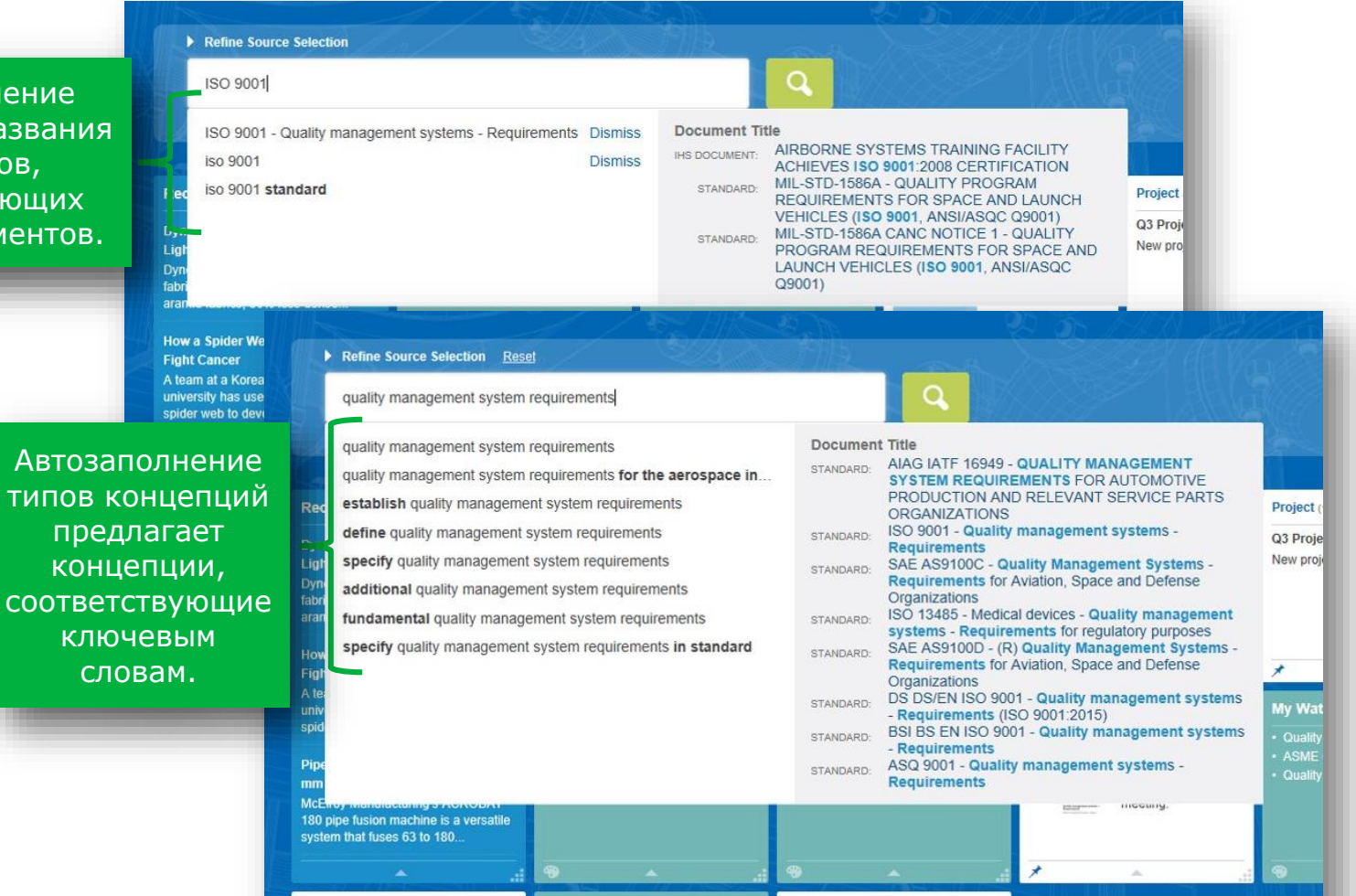

ion is prohibited

10

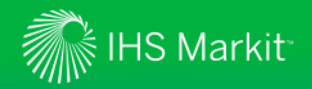

*«Поле интеллектуального поиска» и автозаполнение запросов*

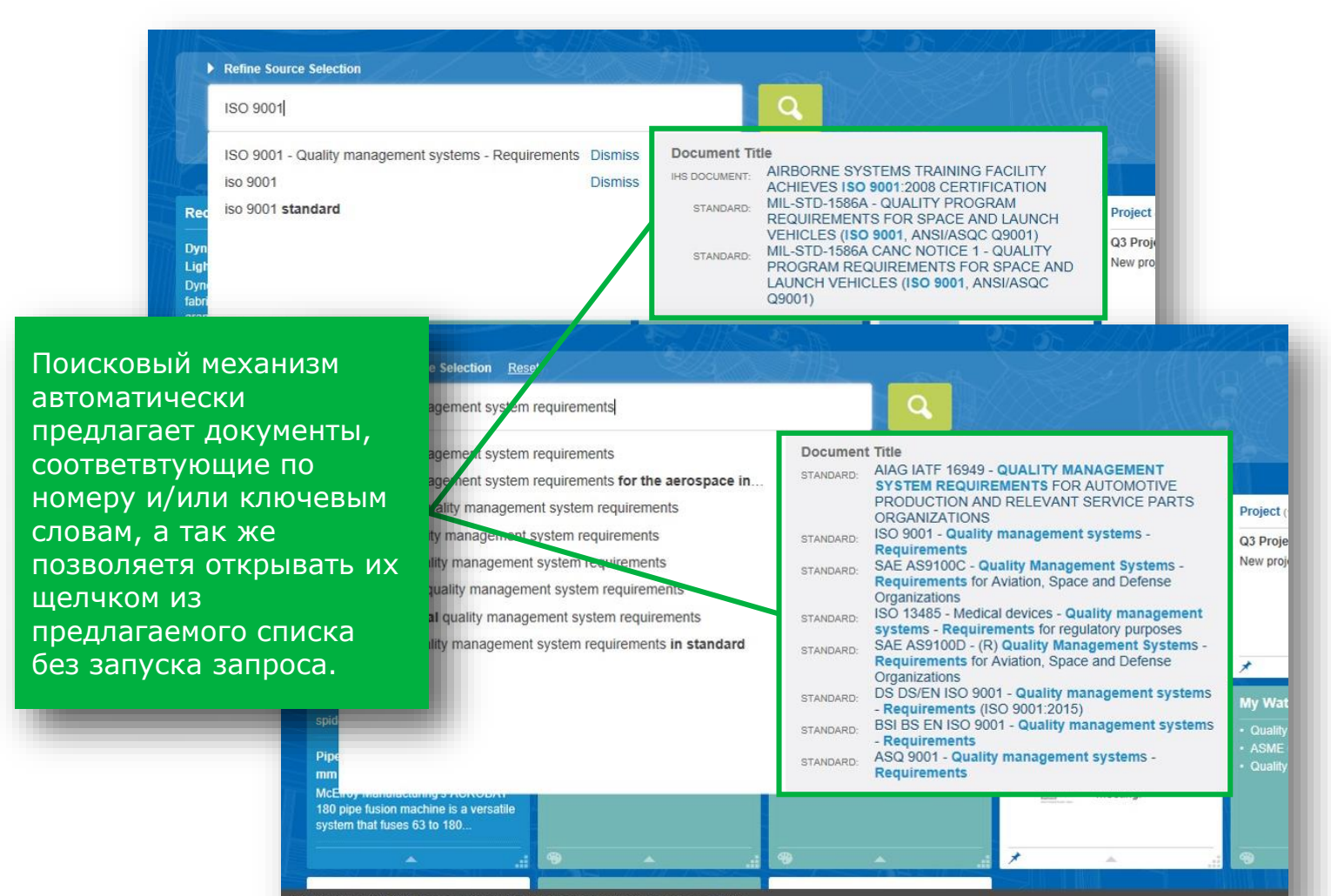

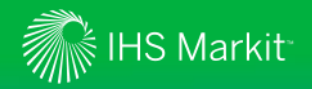

*Воспользуйтесь средствами для создания расширенных запросов*

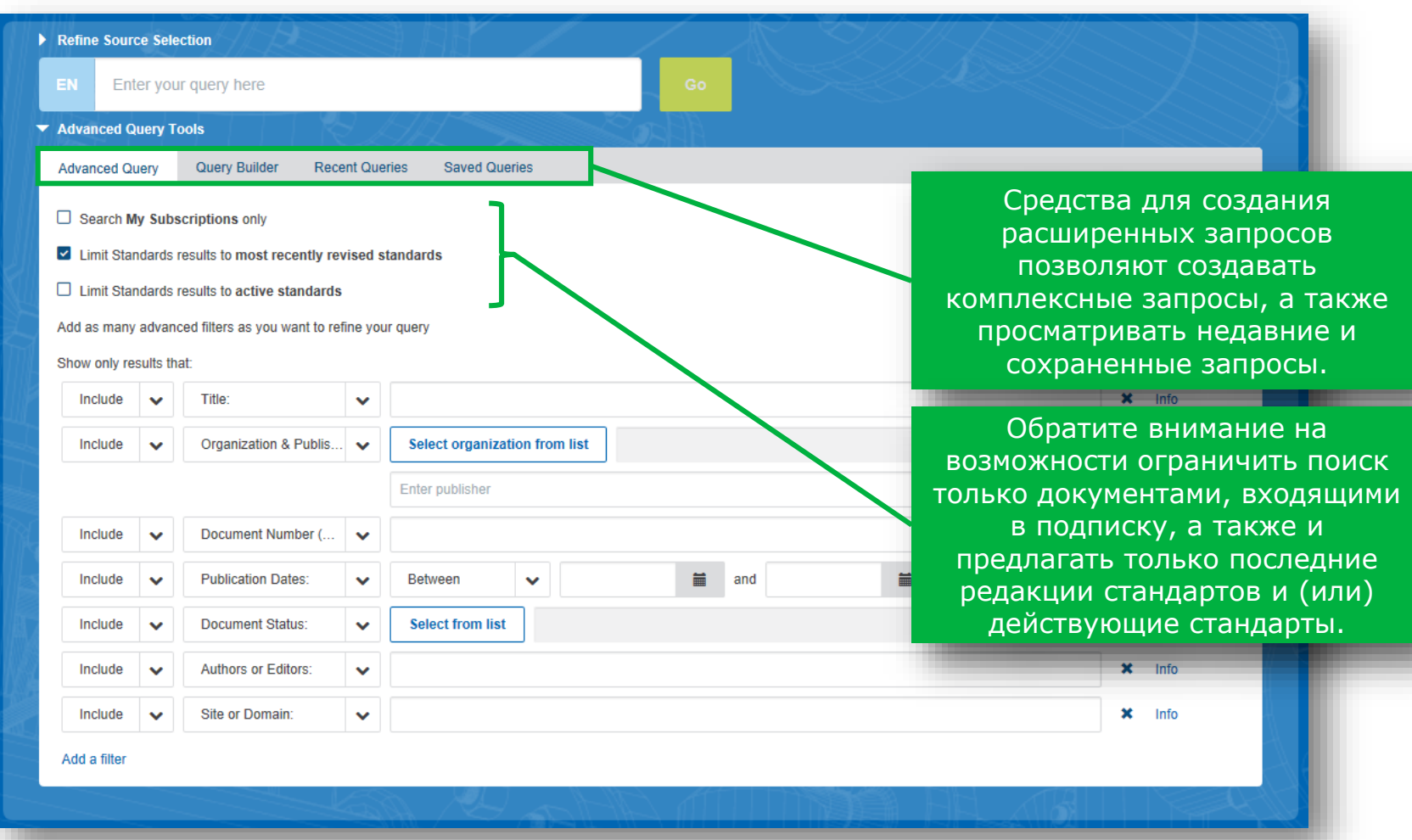

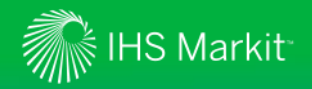

*Предварительные фильтры стандартов позволяют быстрее искать документы*

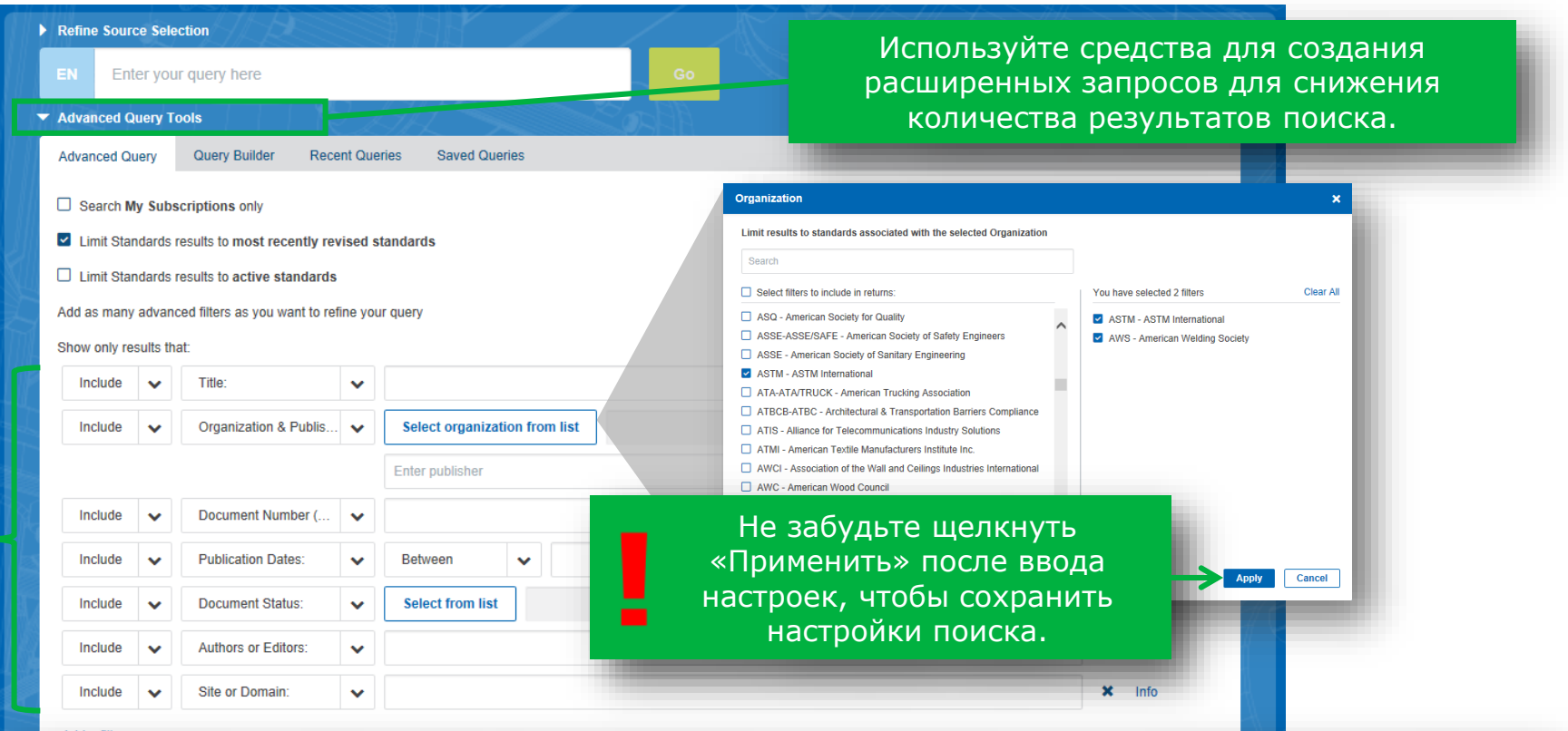

Выберите желаемые фильтры, соответствующие критериям поиска. Например, вы можете  $\mid$ ограничить поиск документами по конкретным организациям (как показано выше) или по статусу $\mid$ документа, сегменту IHS, кодам FSC и так далее. Добавьте все требуемые предварительные фильтры и нажмите кнопку «Выполнить».

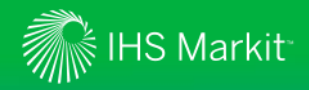

*Табличный вид*

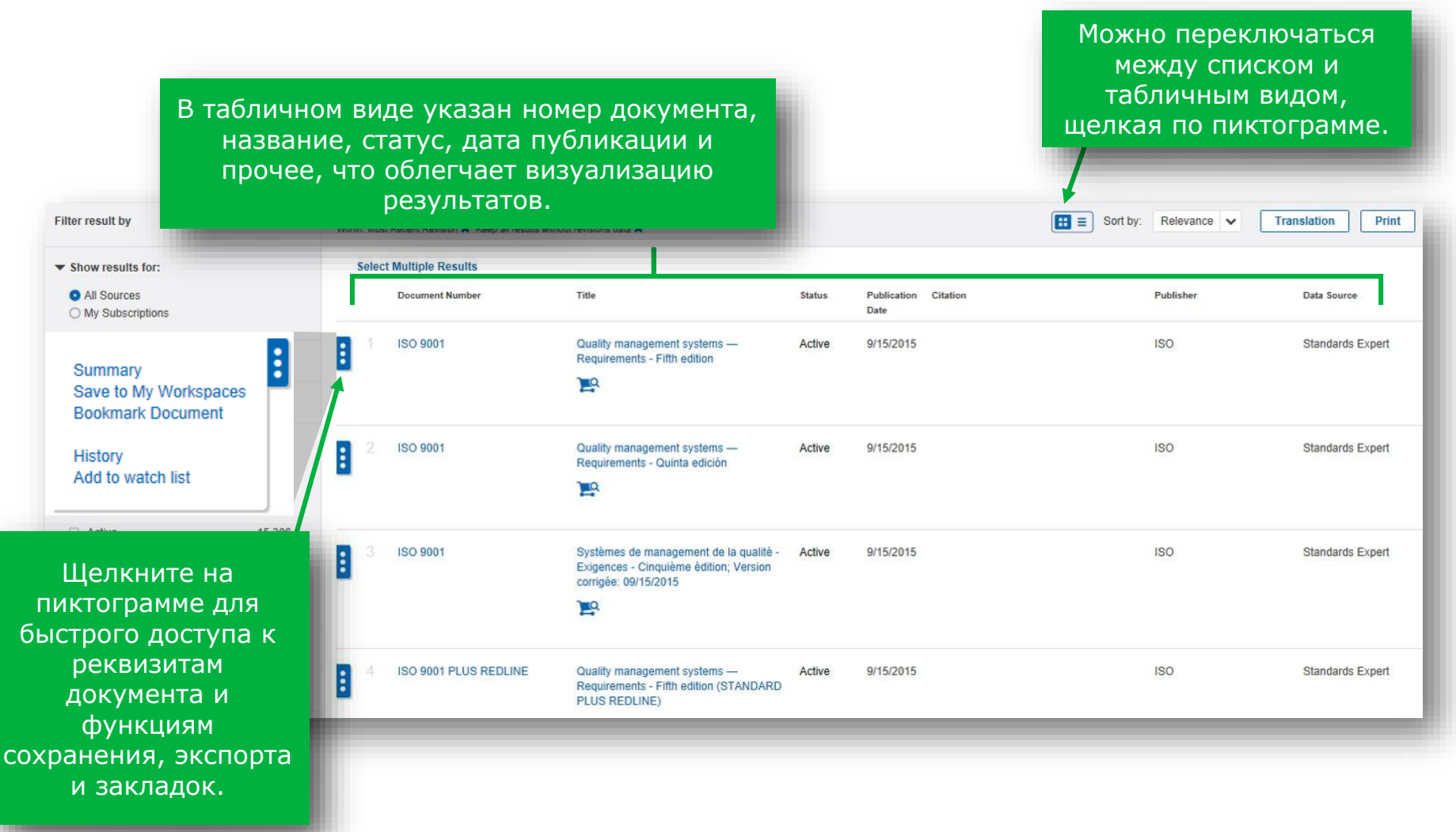

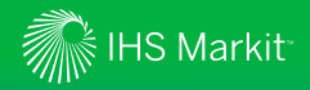

*Табличный вид*

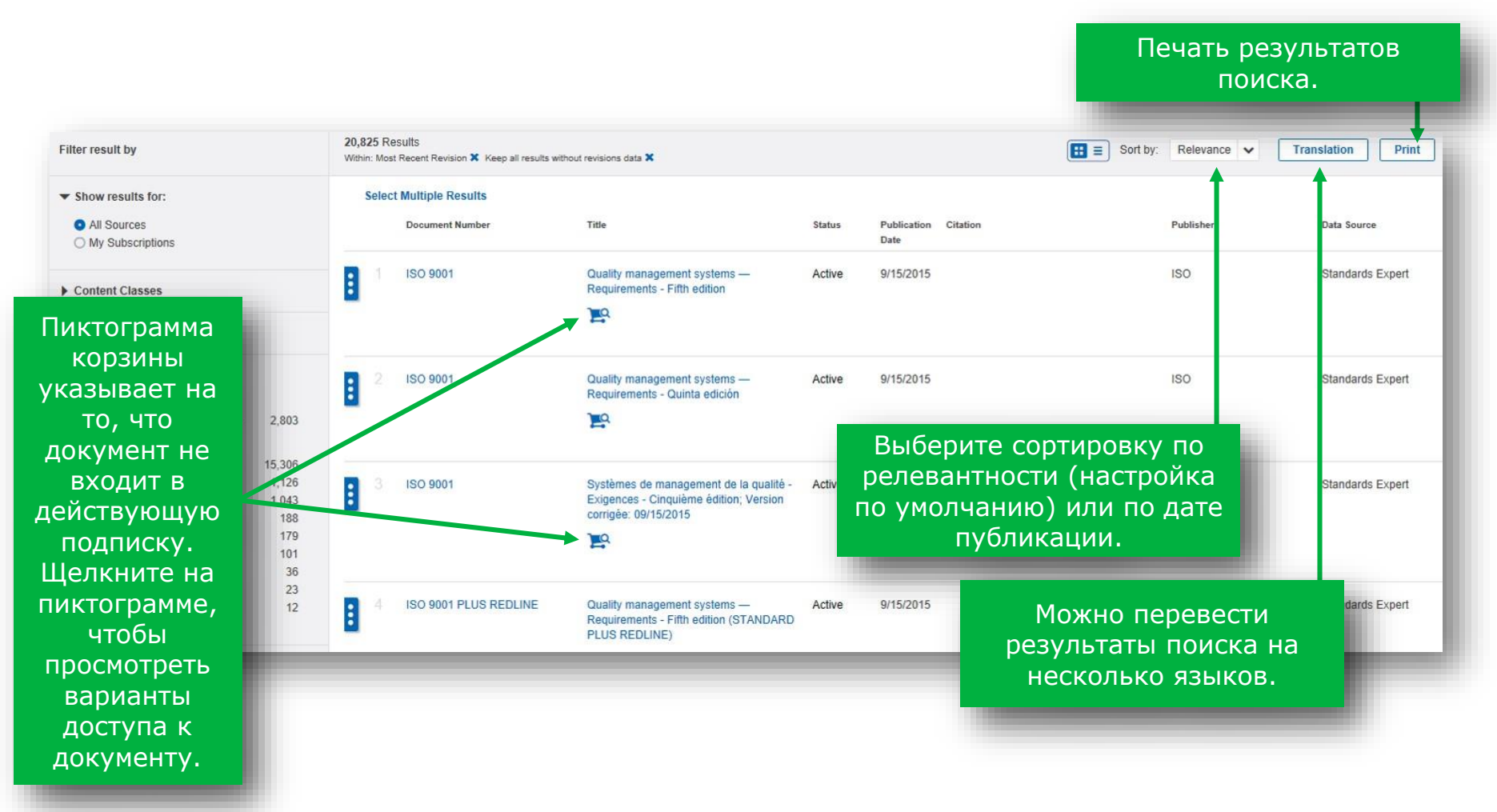

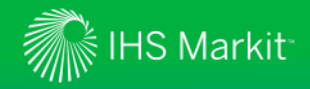

*Табличный вид*

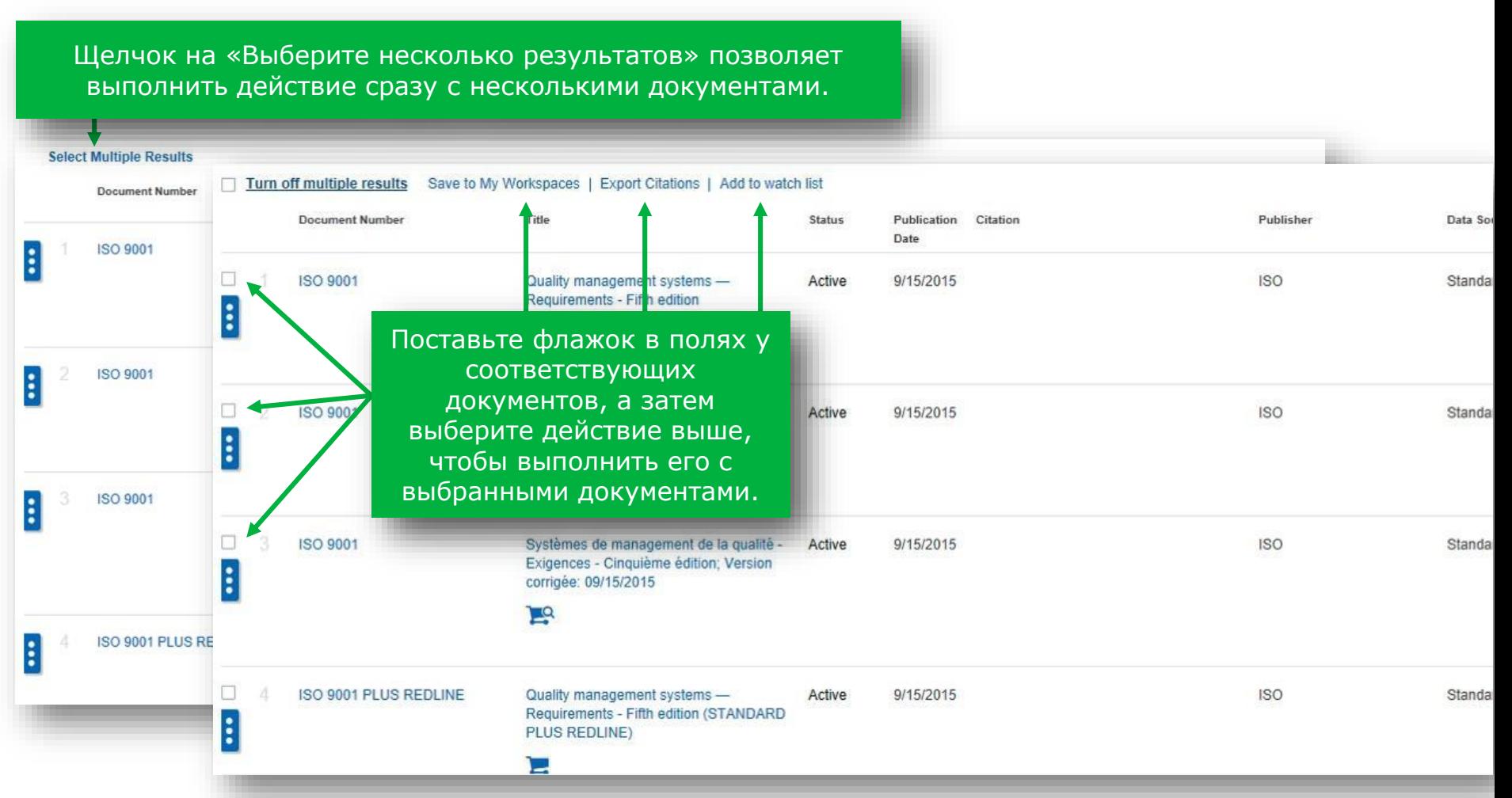

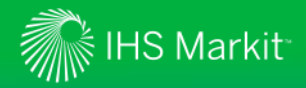

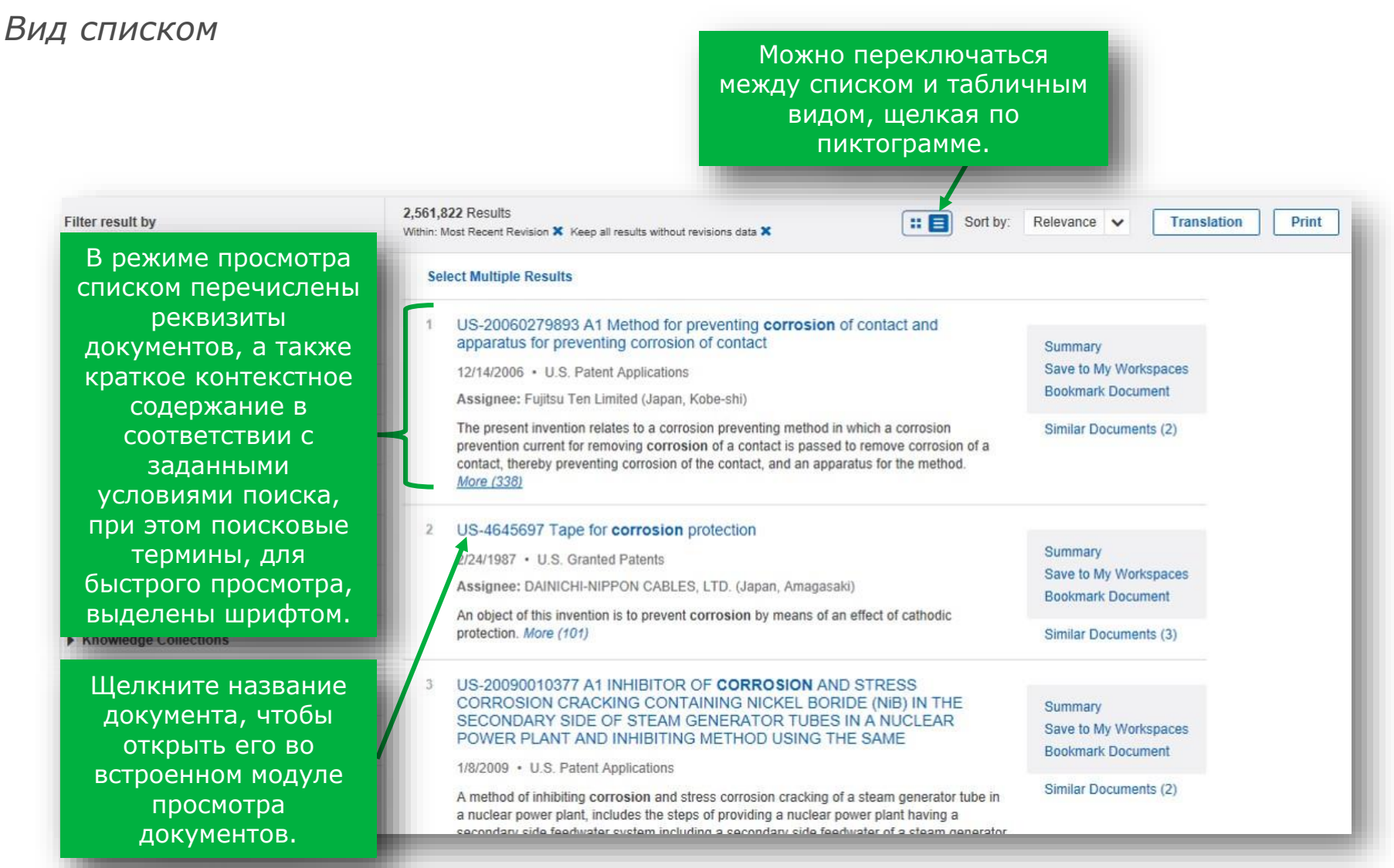

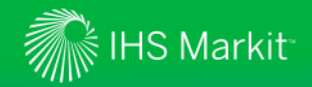

#### Упрощение поиска конкретного стандарта

Engineering Workbench распознает номера документов и стандартов, чтобы сразу ограничить результаты поиска

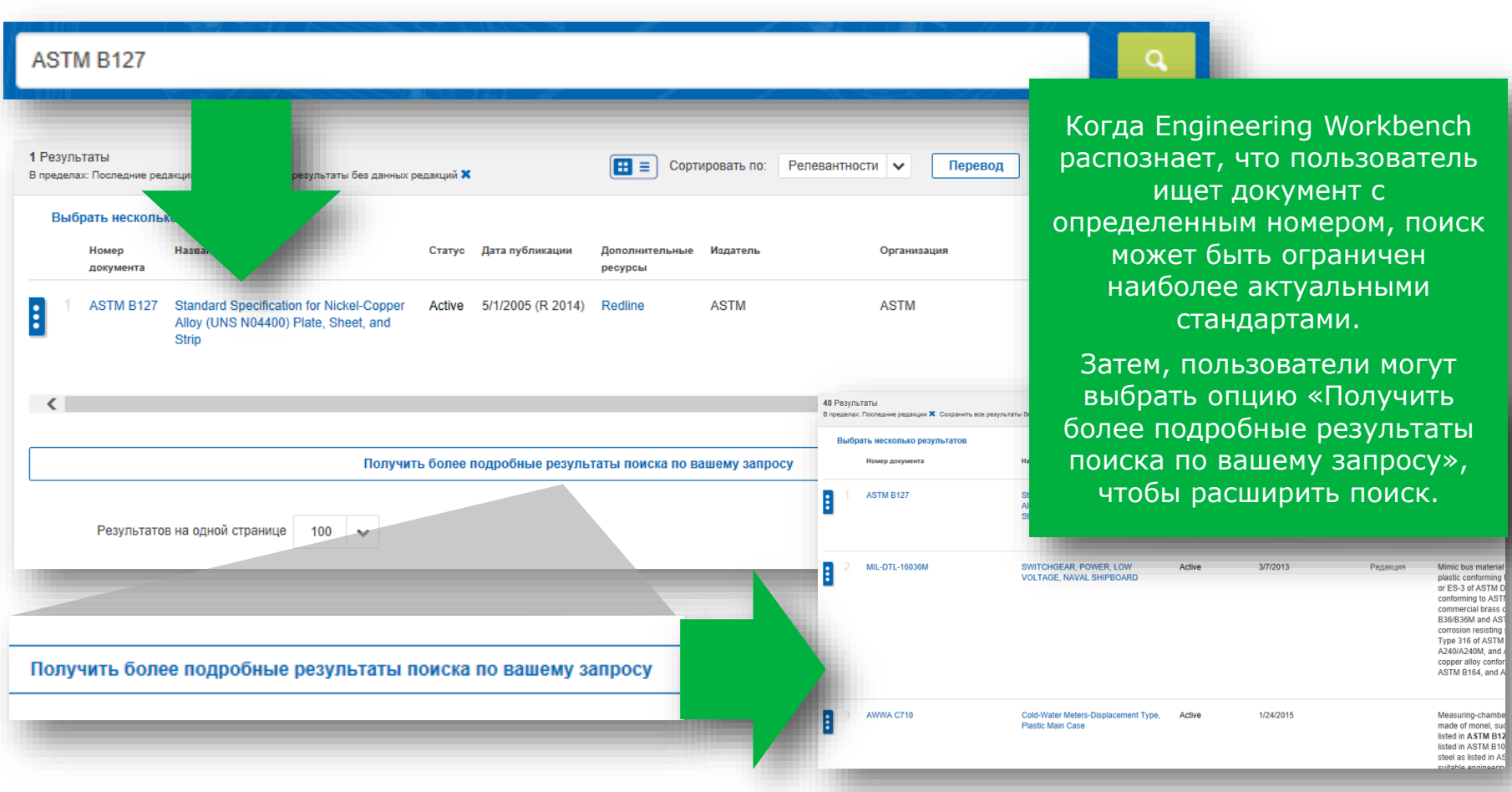

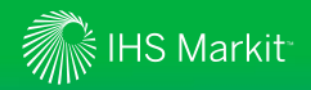

#### Расширенные результаты поиска

В результатах поиска высвечивается число совпадений ключевого слова (слов) в документе

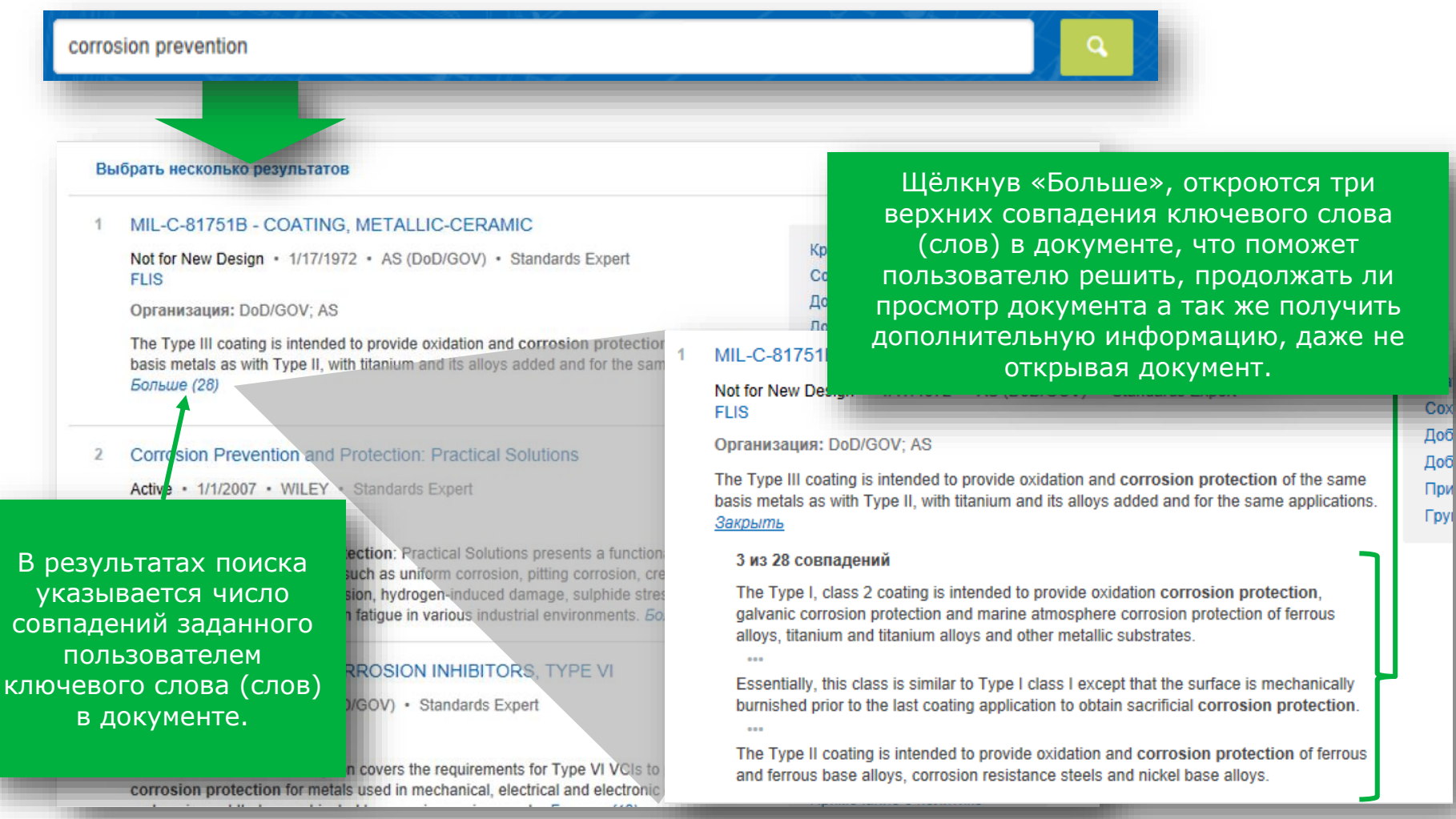

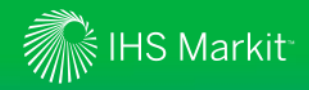

*Фильтры поиска позволяют быстро и наглядно изменять заданные критерии поиска*

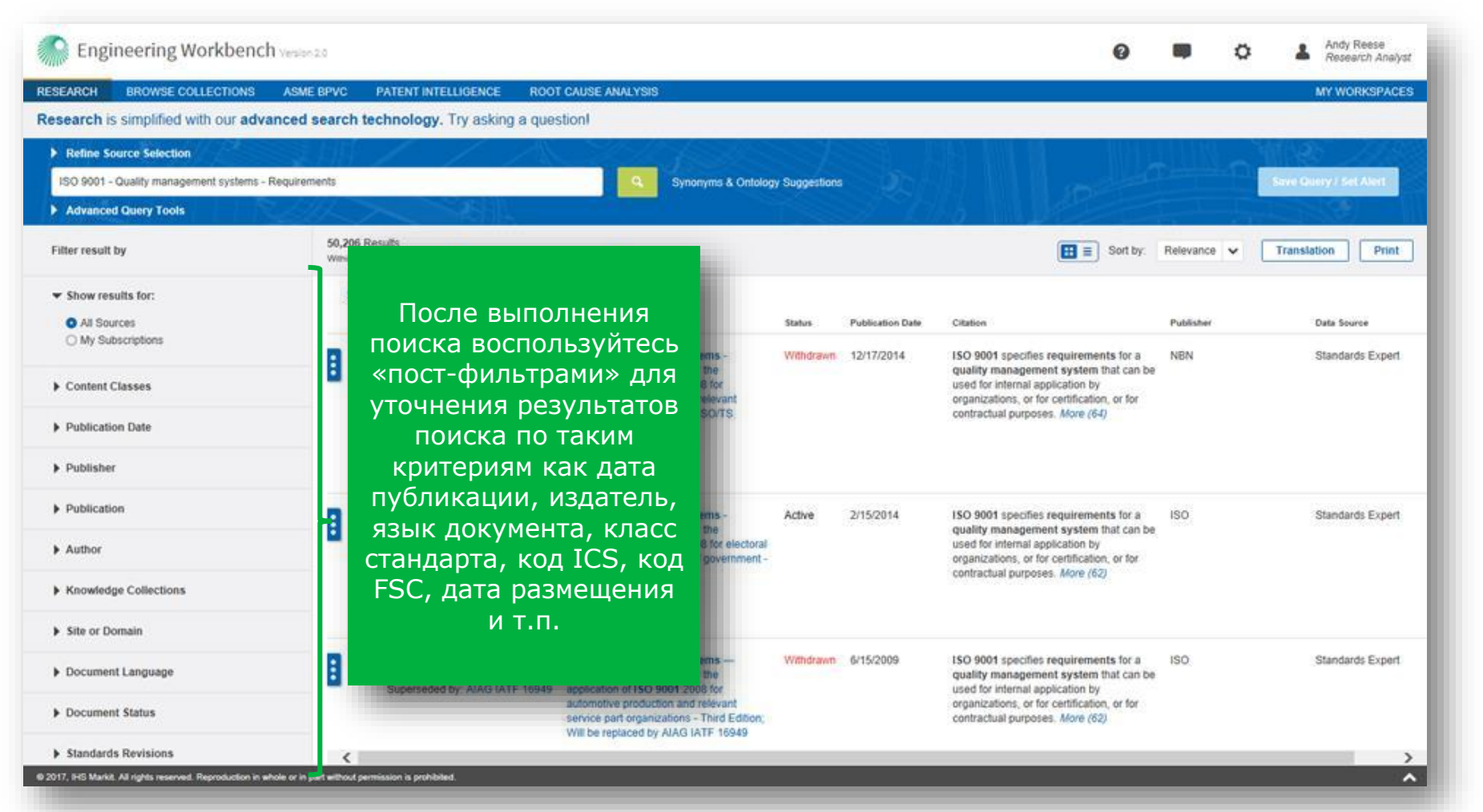

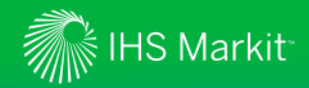

#### Фильтр по подпискам

*Фильтр «Мои подписки» перенесен на вкладку областей поиска, слева от результатов*

Выберите просмотр всех источников (в соответствии с выбранными критериями поиска) или только документов, входящих в ваши подписки. Результаты поиска обновятся в зависимости от сделанного выбора.

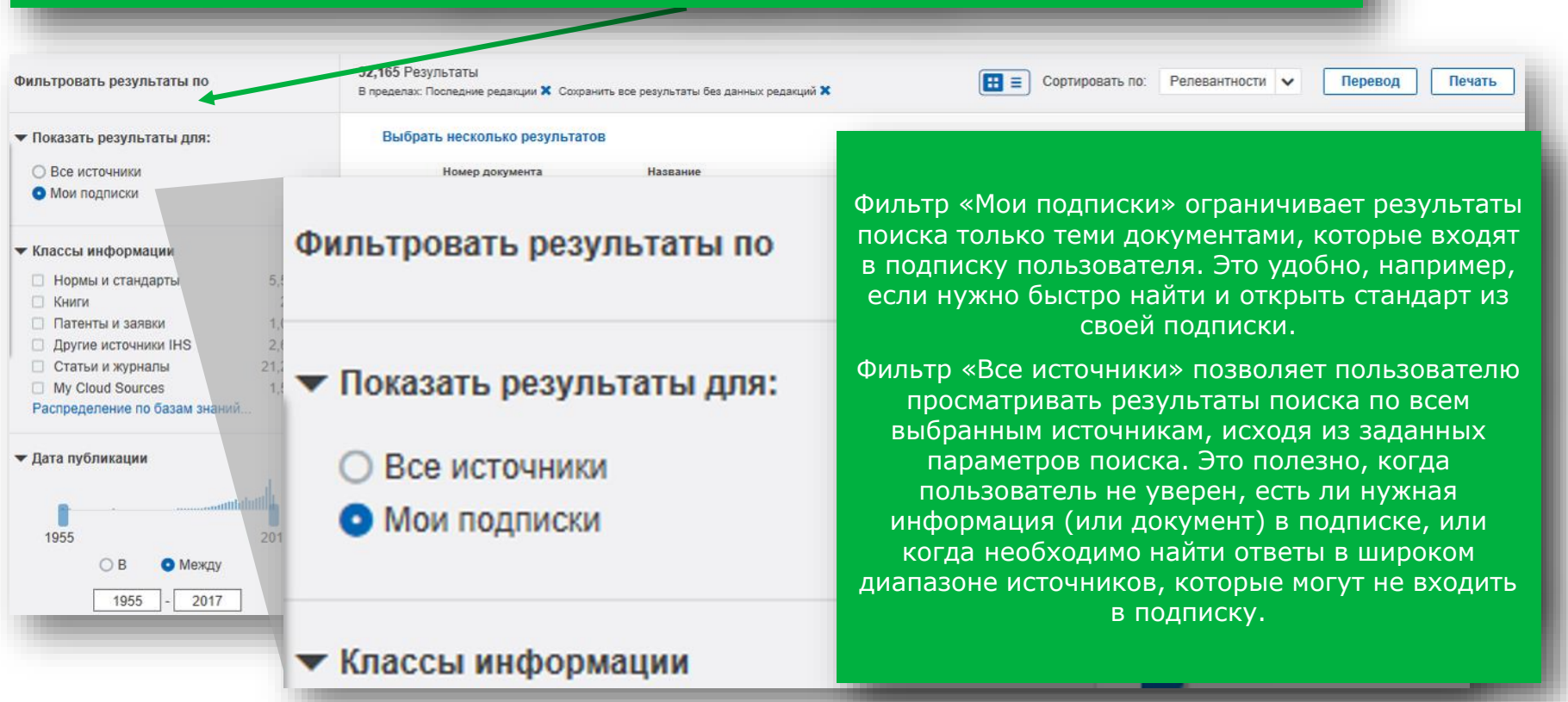

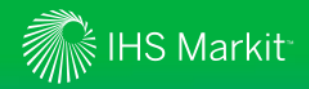

*Использование аннотаций к документам для быстрого просмотра материалов*

**Table of Contents** 

Not translated v

**Summary** 

Summary

**CORROSION** 

EDUCATION

или списка выберите аннотацию для просмотра или краткого содержания документа.

> Summary Save to My Workspaces **Bookmark Document**

**Similar Documents (2)** 

Quality management systems - Require

Save to My Workspaces **Export Citation Bookmark Document** 

History Add to watch list

Summary

Maney eBooks **MANUAL Summary Document Status: Active Save to My Workspaces Author: B. Elsener** Publication Date: 1/1/2001 **Export** Document Language: English **Publisher: MANEY Close** ISBN: 9781907625398 Page Count: 56 **Abstract** Introduction In general, reinforced concrete has proved to be successful in terms of both stru Краткое содержание performance and durability because the concrete provides chemical and physical corrosion p rebars. The alkaline pore solution passivates ... More можно сохранить в разделе «Сохраненные данные» или экспортировать.

Можно перевести реквизиты документа, просмотреть «Содержание»\* и (или) «Связанные документы».

**Related Documents** 

**Corrosion education manual (EFC 6) 3rd Edition** 

\*Примечание: не во всех документах есть «Содержание».

Можно отметить документ закладкой, открыть его во встроенном модуле просмотра или получить В режиме таблицы просто просмотреть просмотреть при принята, просмотреть при принята и при принята в формате PDF.

**Document:** 

**Bookmarks (1)** 

**View** 

**Get PDF** 

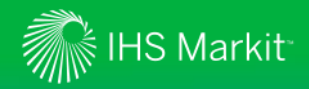

*Пользование аннотациями документов для быстрого просмотра материалов*

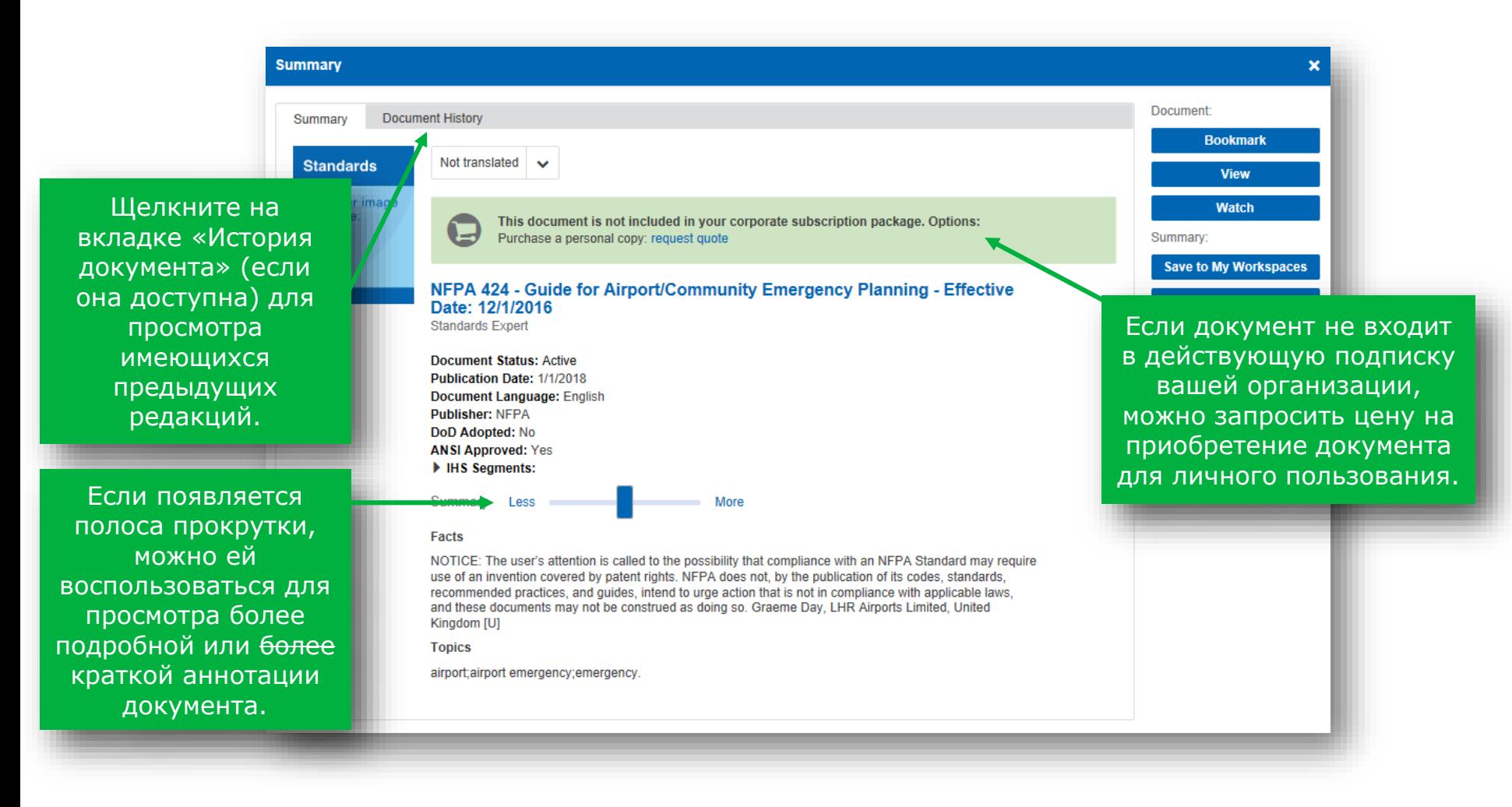

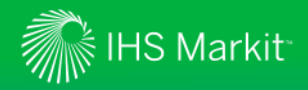

#### Просмотр информации технического комитета по стандартам

#### *Технические комитеты разрабатывают и редактируют стандарты*

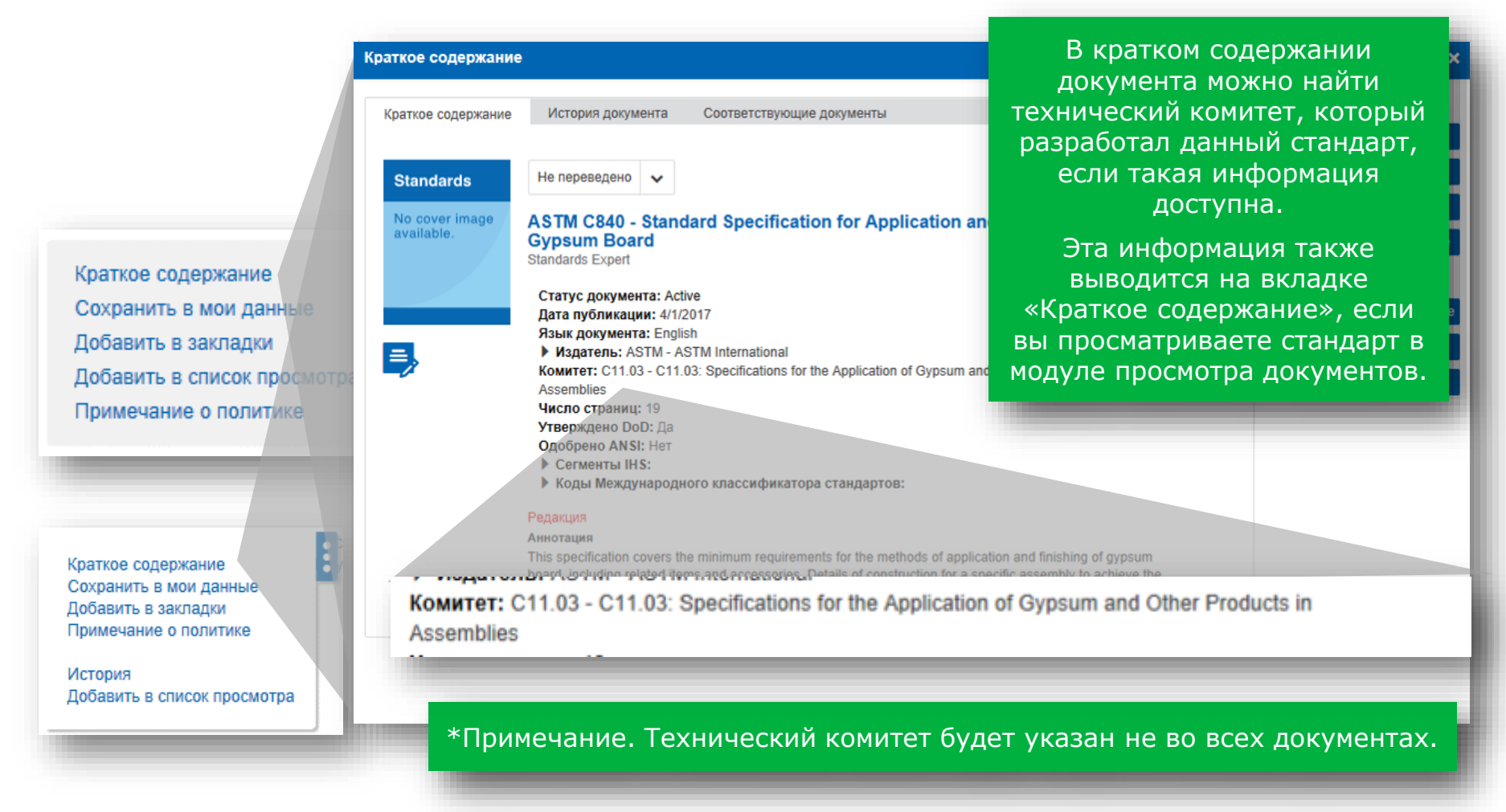

# Просмотр данных Федеральной информационной системы логистики (FLIS)

**M** IHS Markit

Данные FLIS помогают найти компоненты, соответствующие техническим условиям

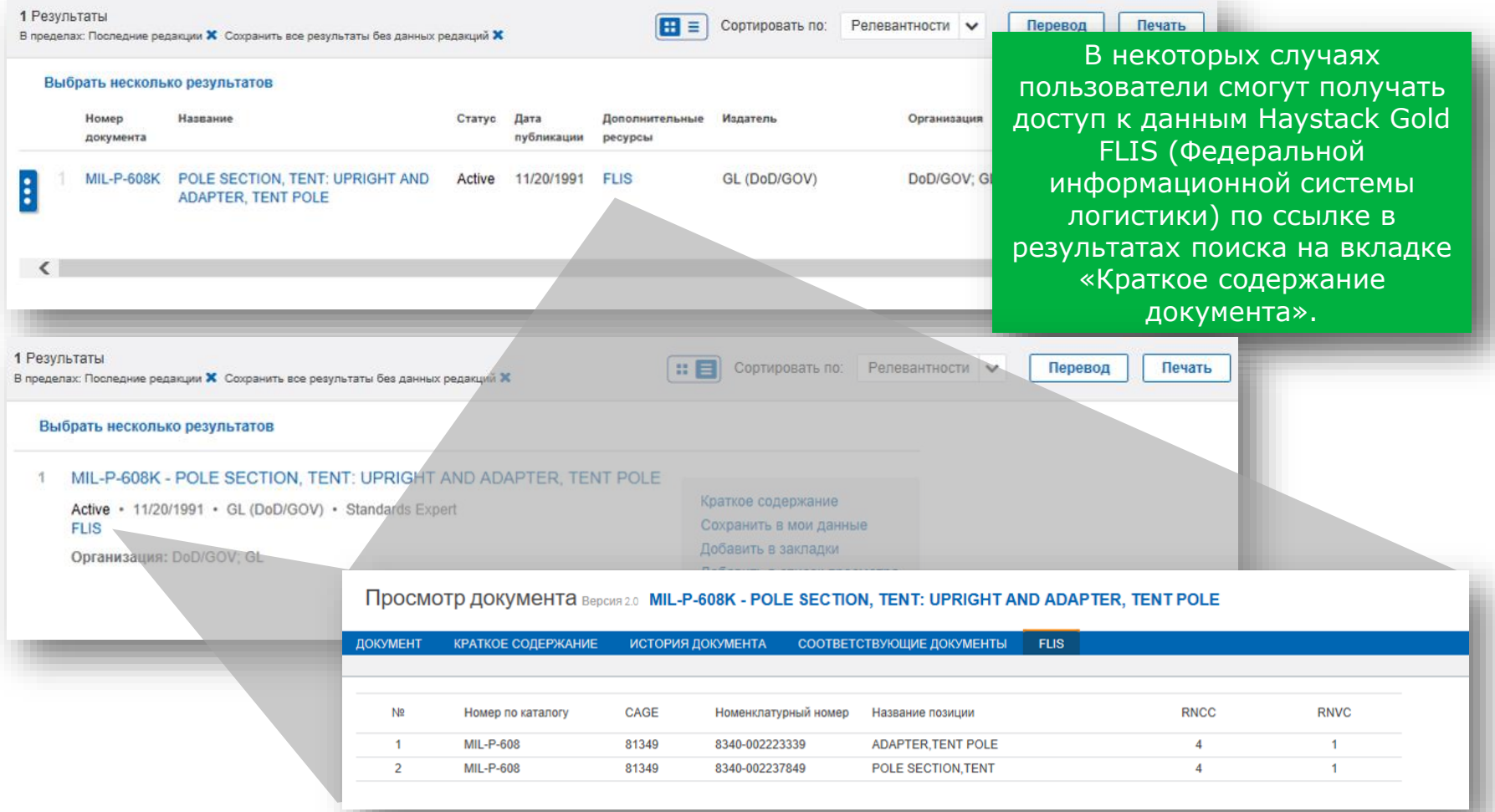

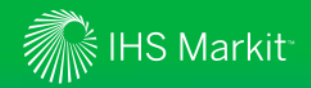

#### Просмотр группы редакций

Теперь пользователи могут находить документы с несколькими версиями в одной группе редакций

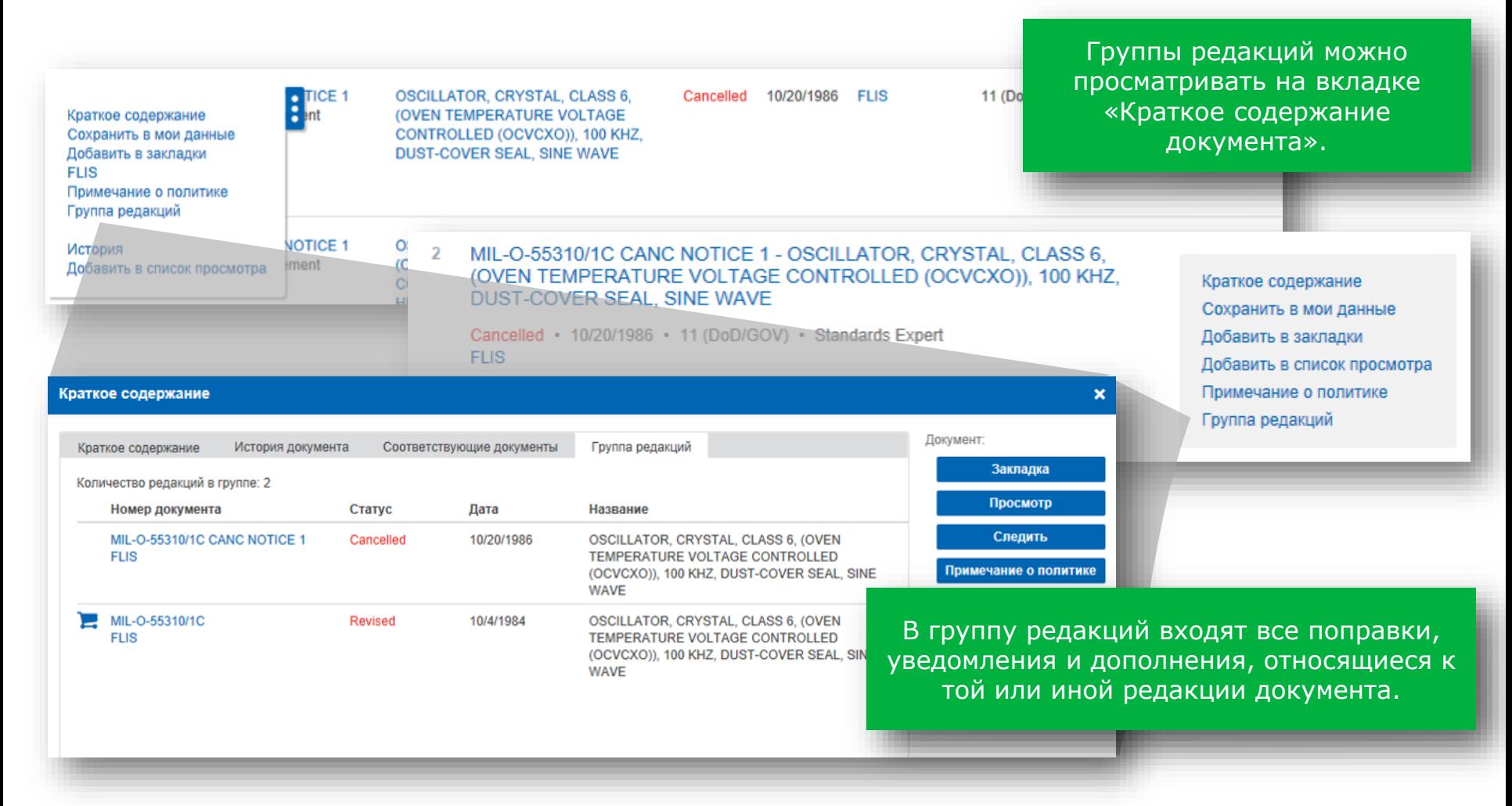

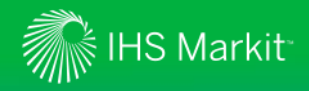

*Применение модуля «Помощник исследователя»\**

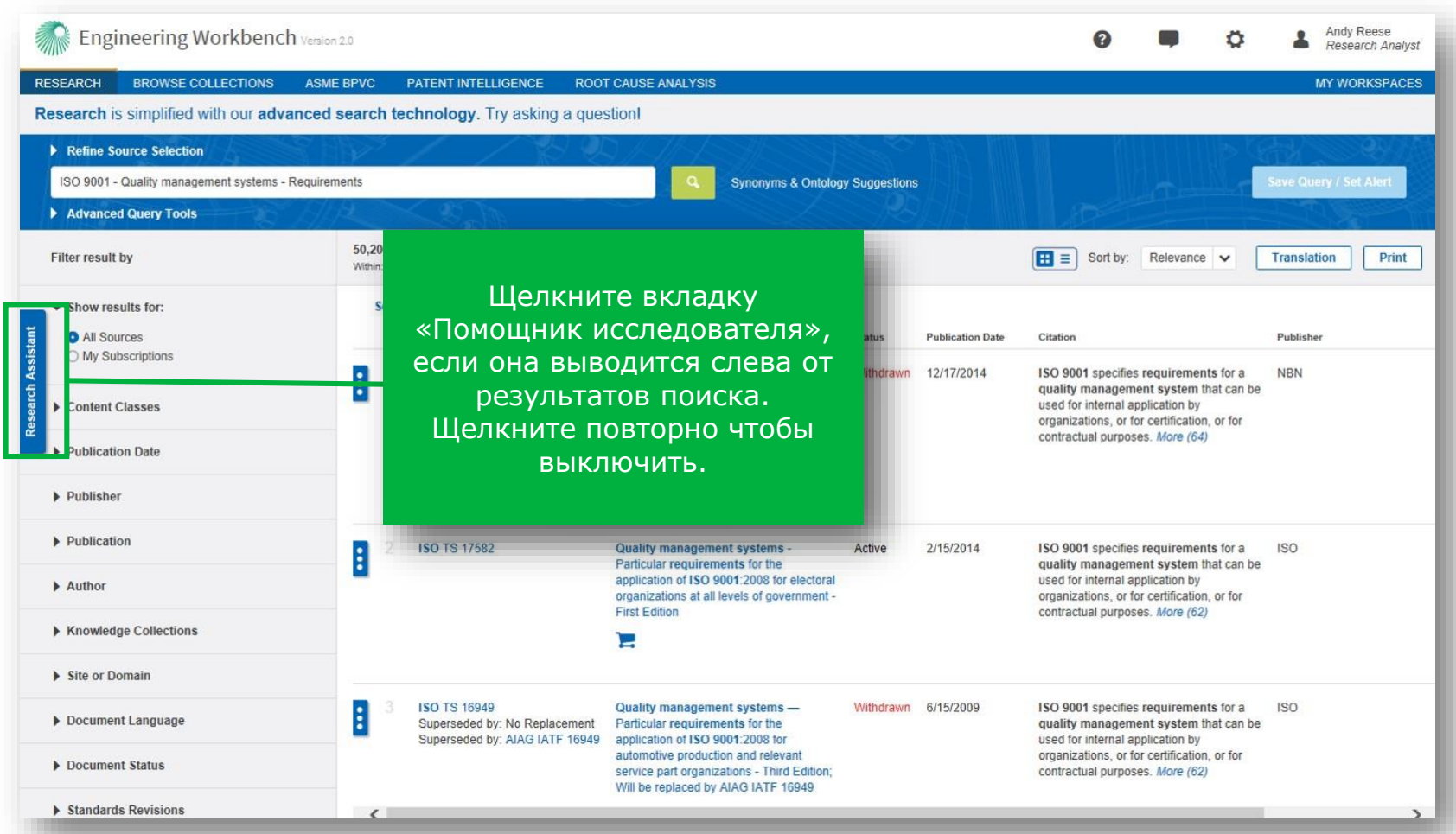

© 2017 IHS Markit. All Rights Reserved. \*«Помощник исследователя» является дополнительным модулем, который доступен, если он включен в подписку вашей организации.

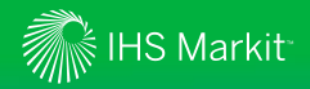

#### Результаты поиска

*Применение «Помощника исследователя» для уточнения результатов поиска или изучения определенной темы\**

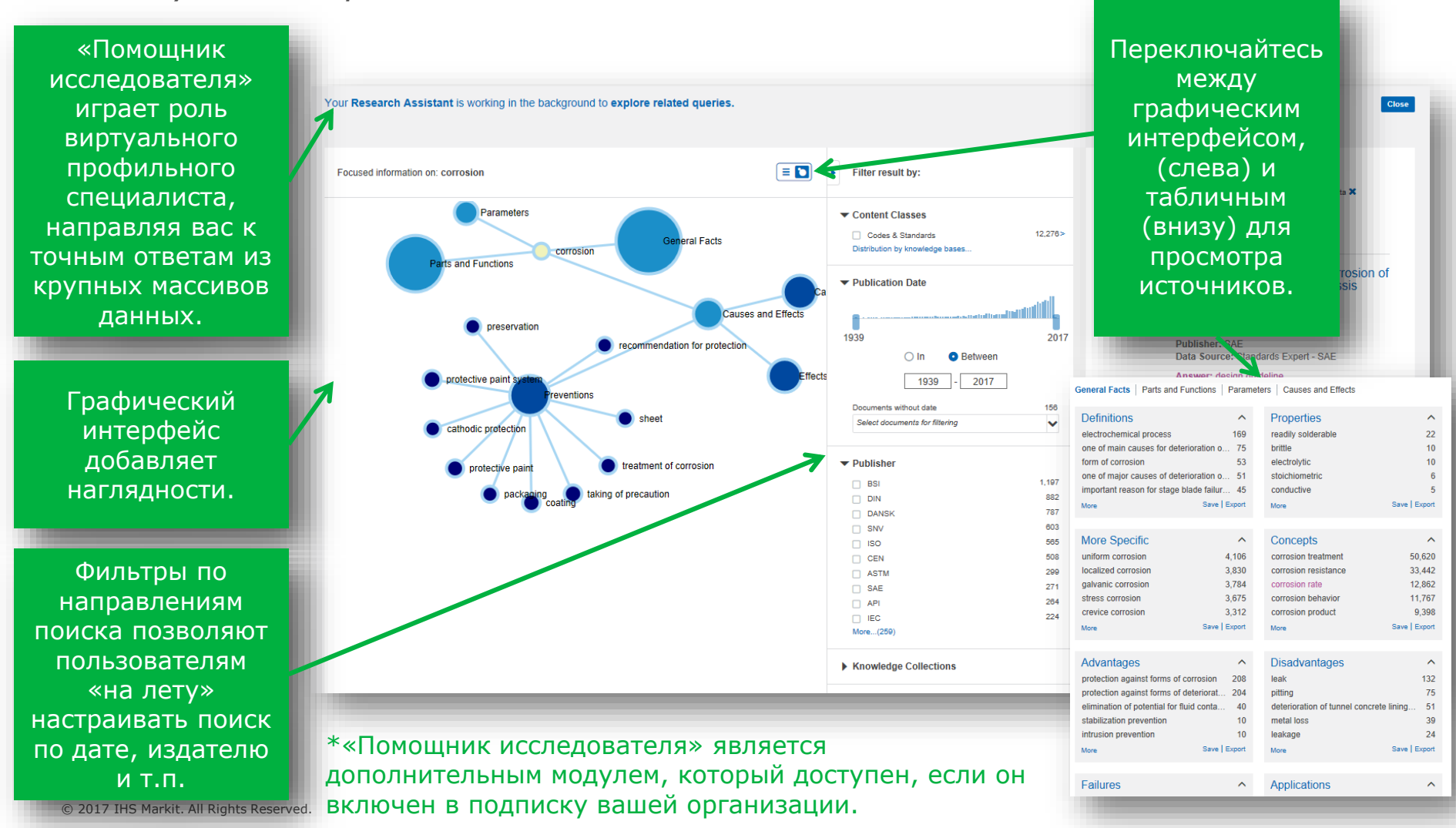

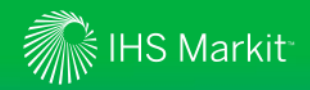

*Встроенный модуль просмотра документов мгновенно открывает даже большие документы*

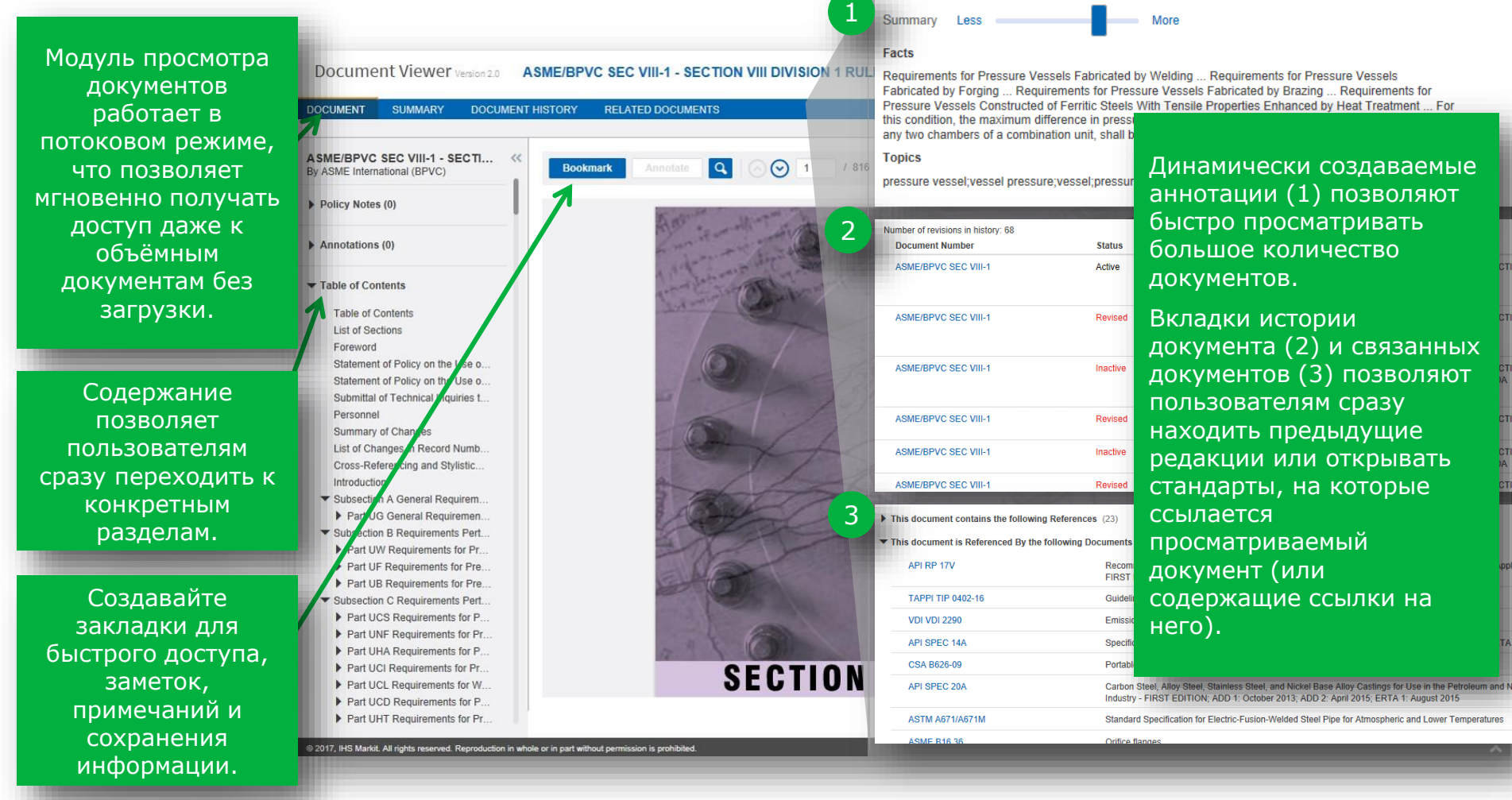

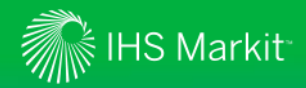

*Создание закладки на документ*

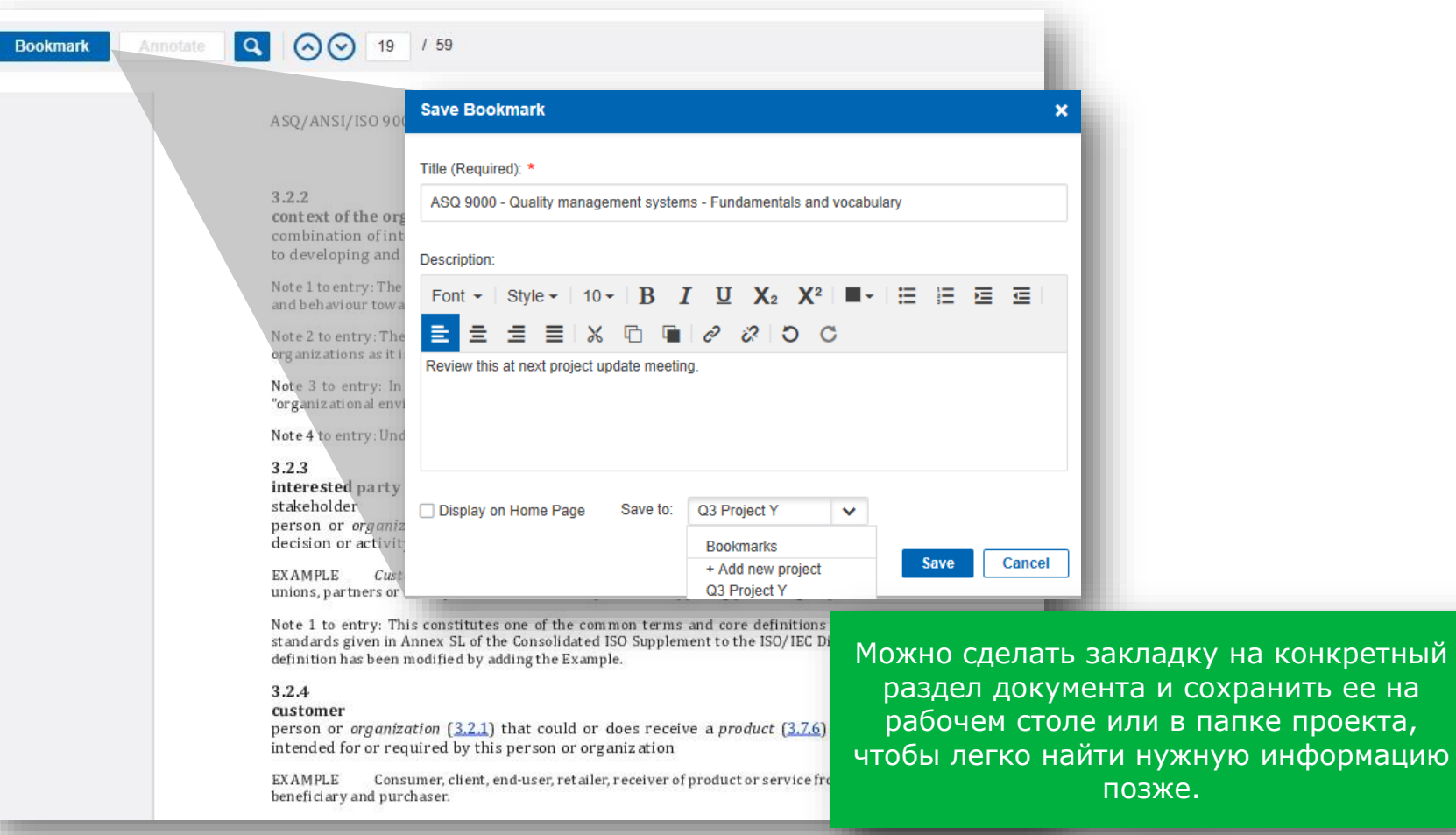

30

#### *Аннотирование документа*

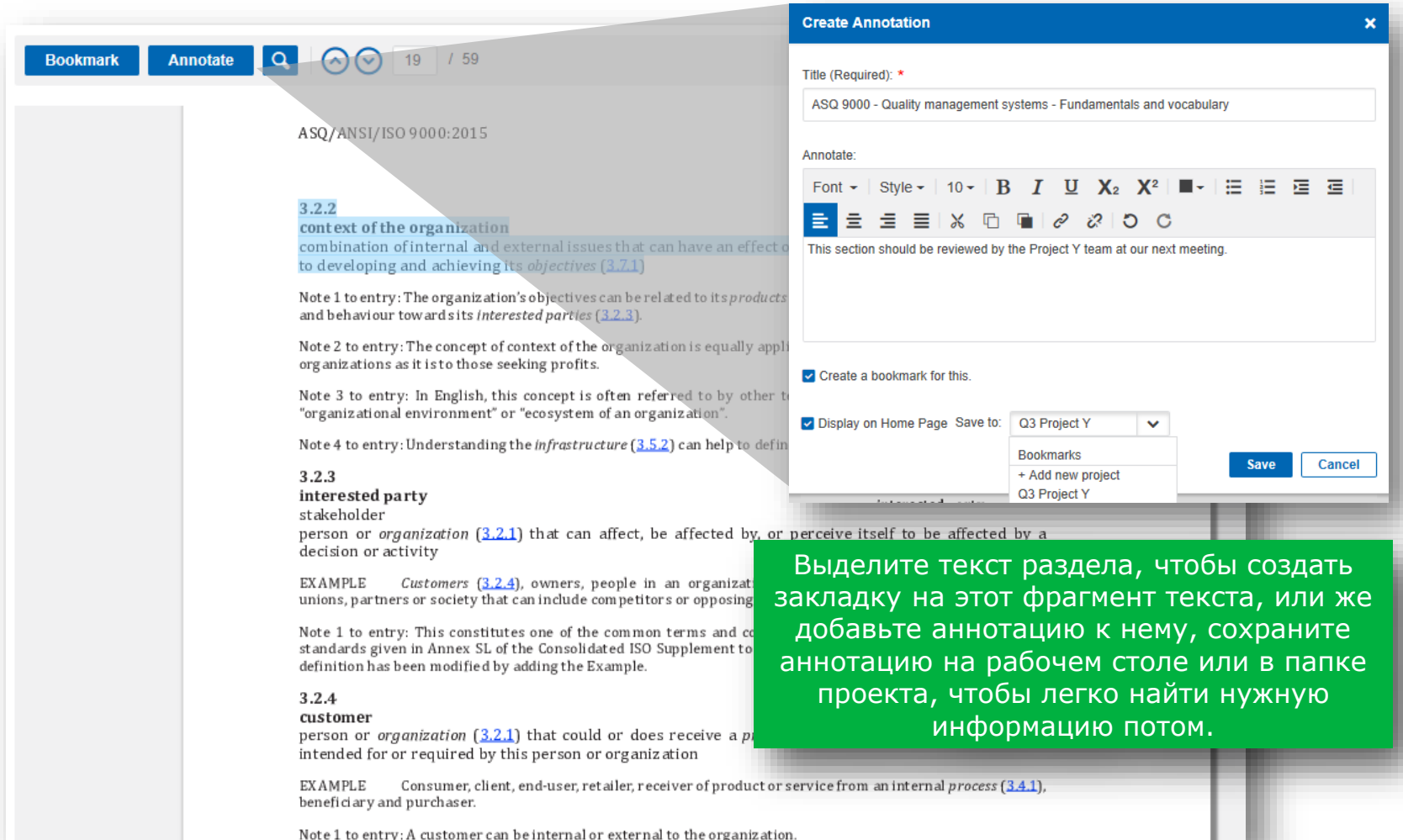

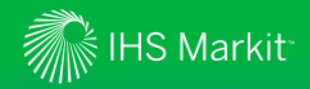

*Поиск по ключевым словам в документе*

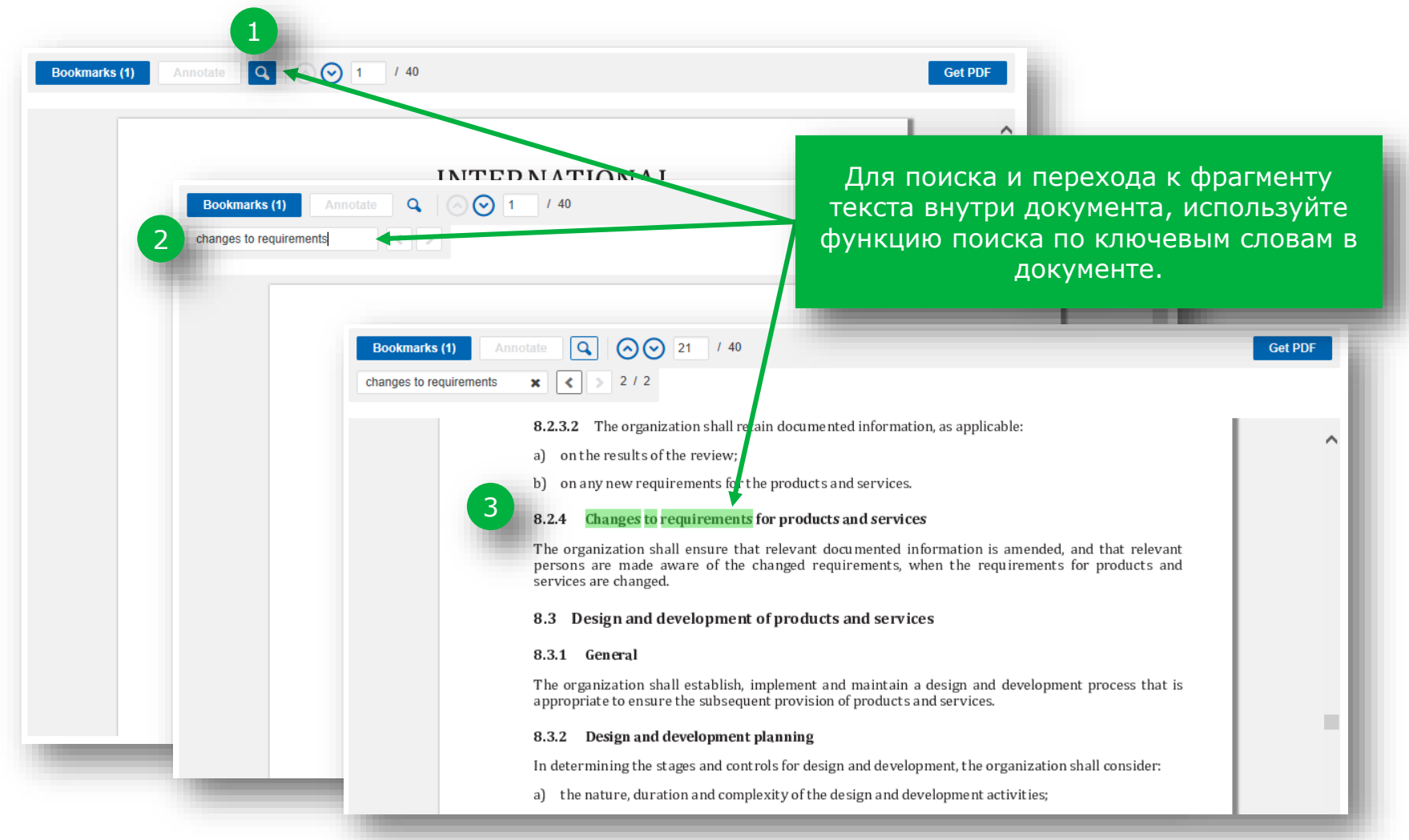

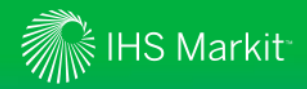

*Загрузка файла PDF для работы в режиме офлайн*

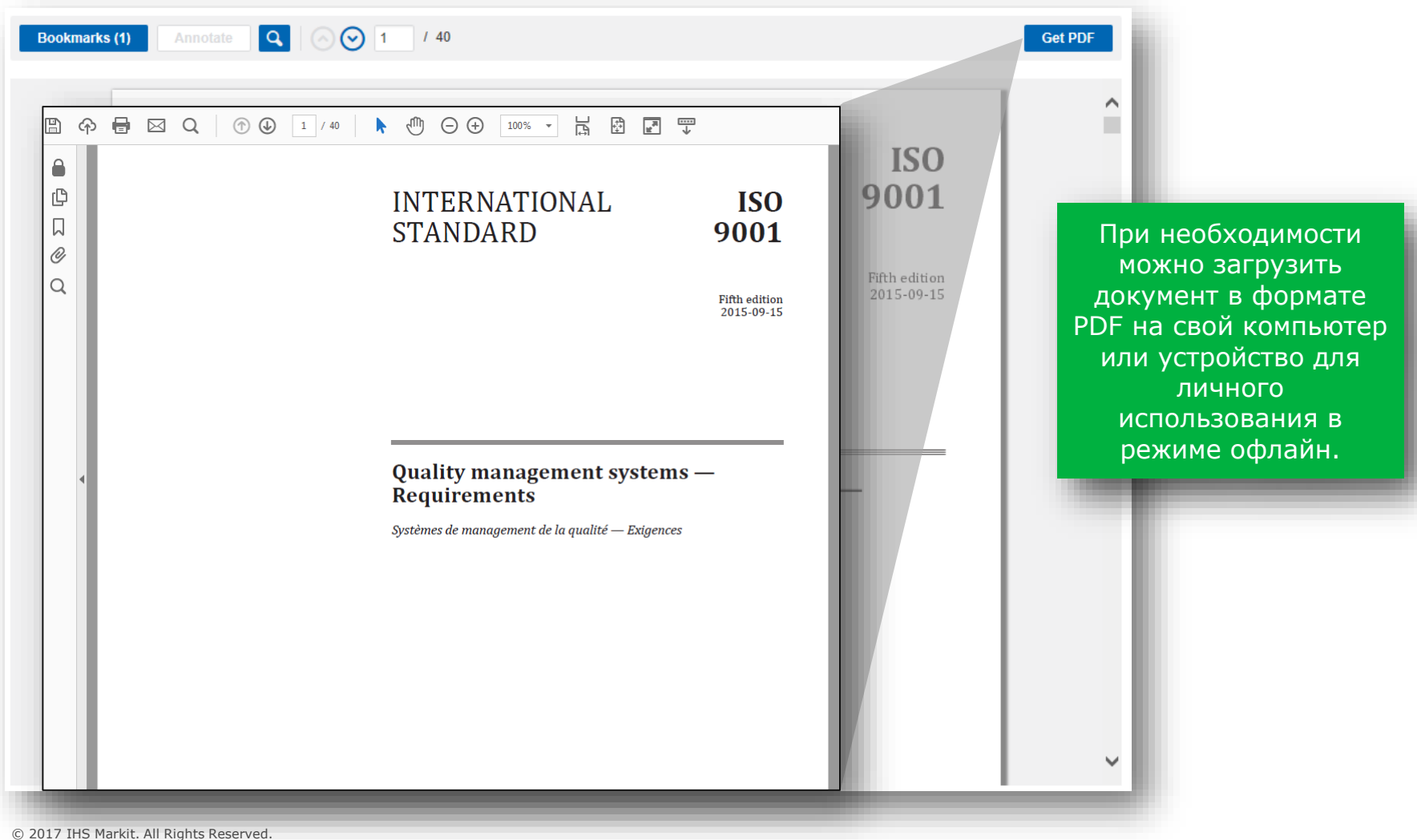

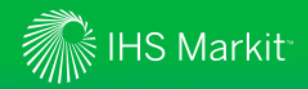

*Использование аннотаций к документам для быстрого просмотра материалов*

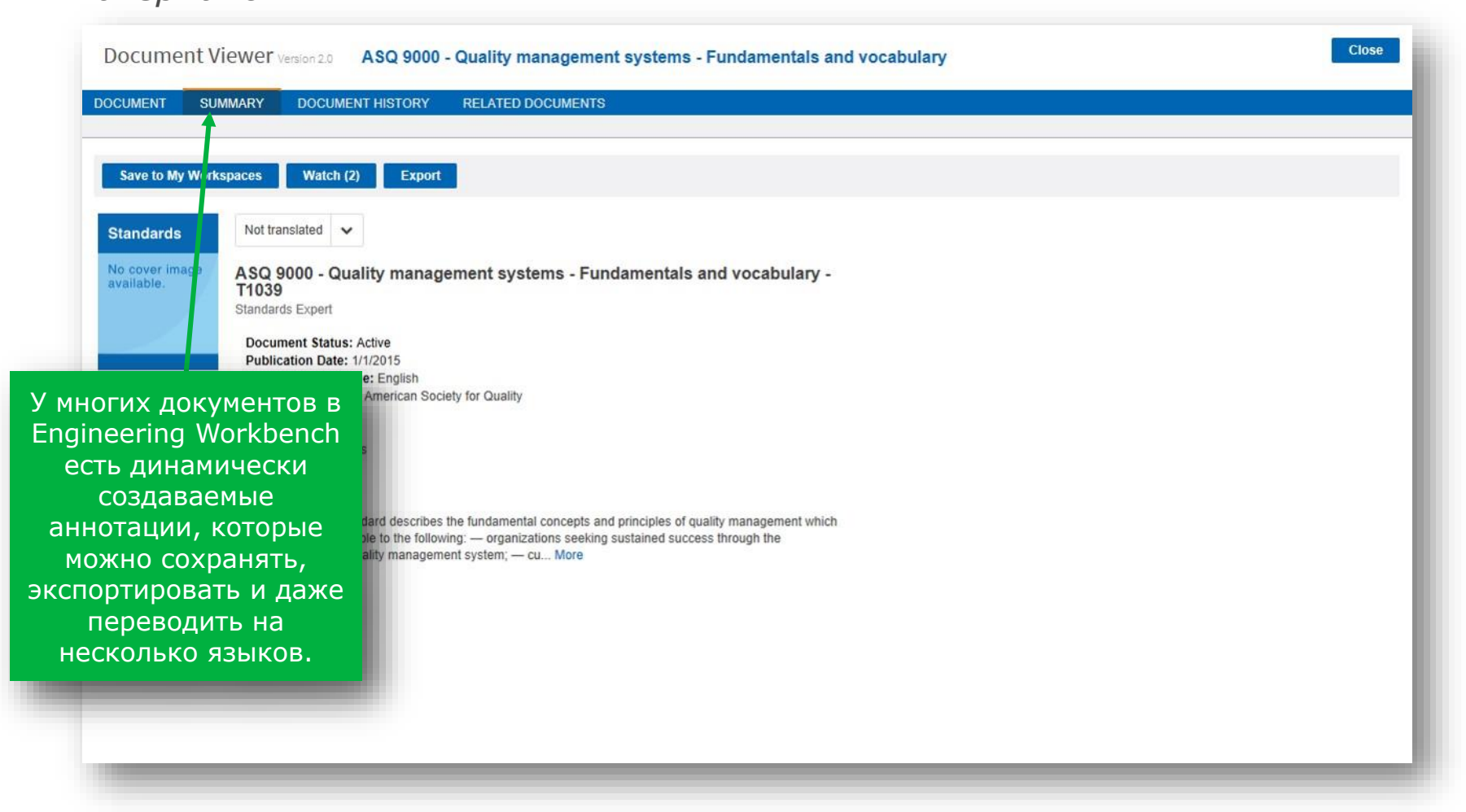

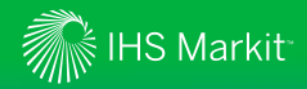

#### *Перевод аннотации документа*

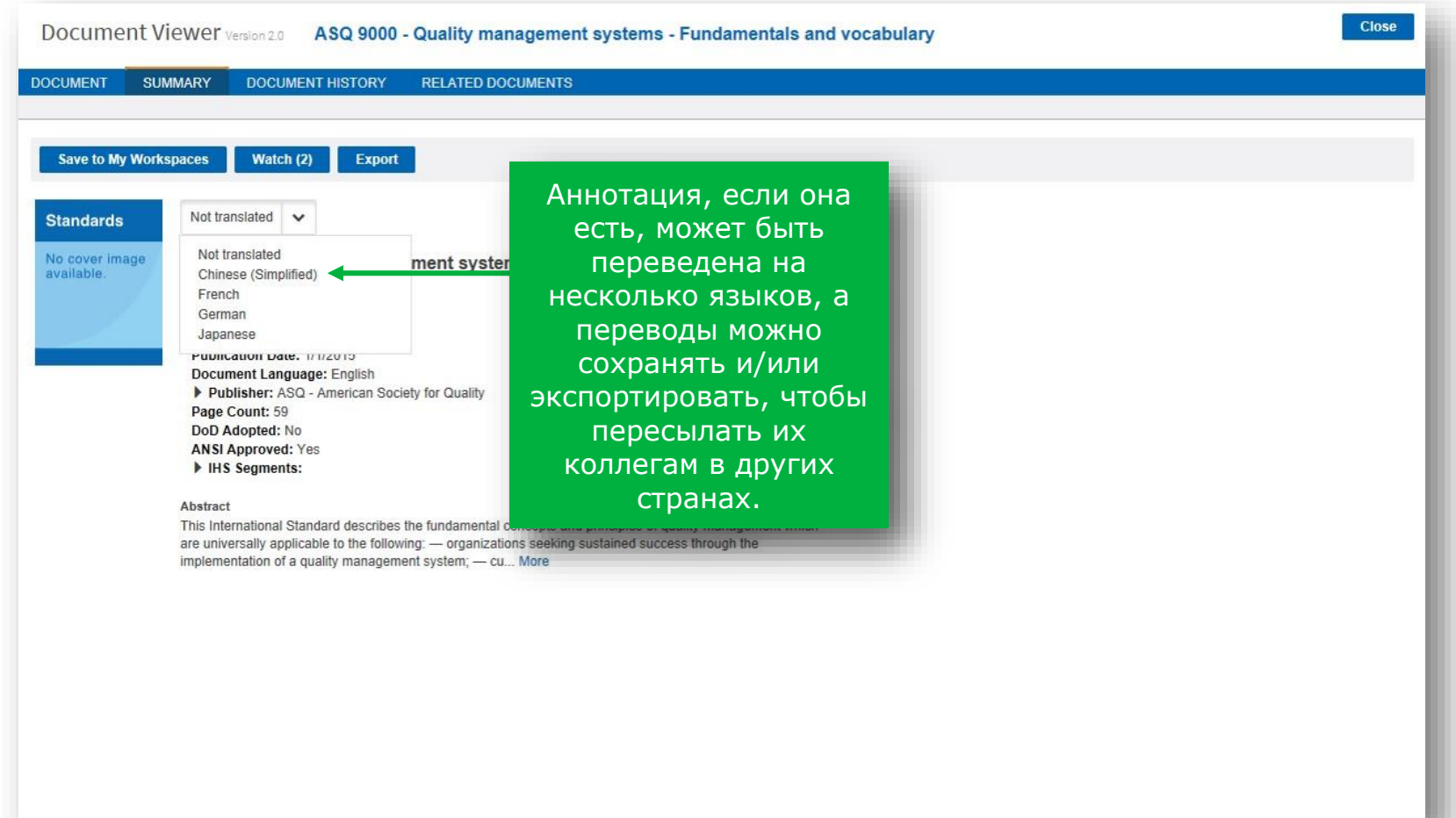

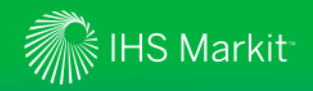

*Использование аннотаций к документам для быстрого просмотра материалов*

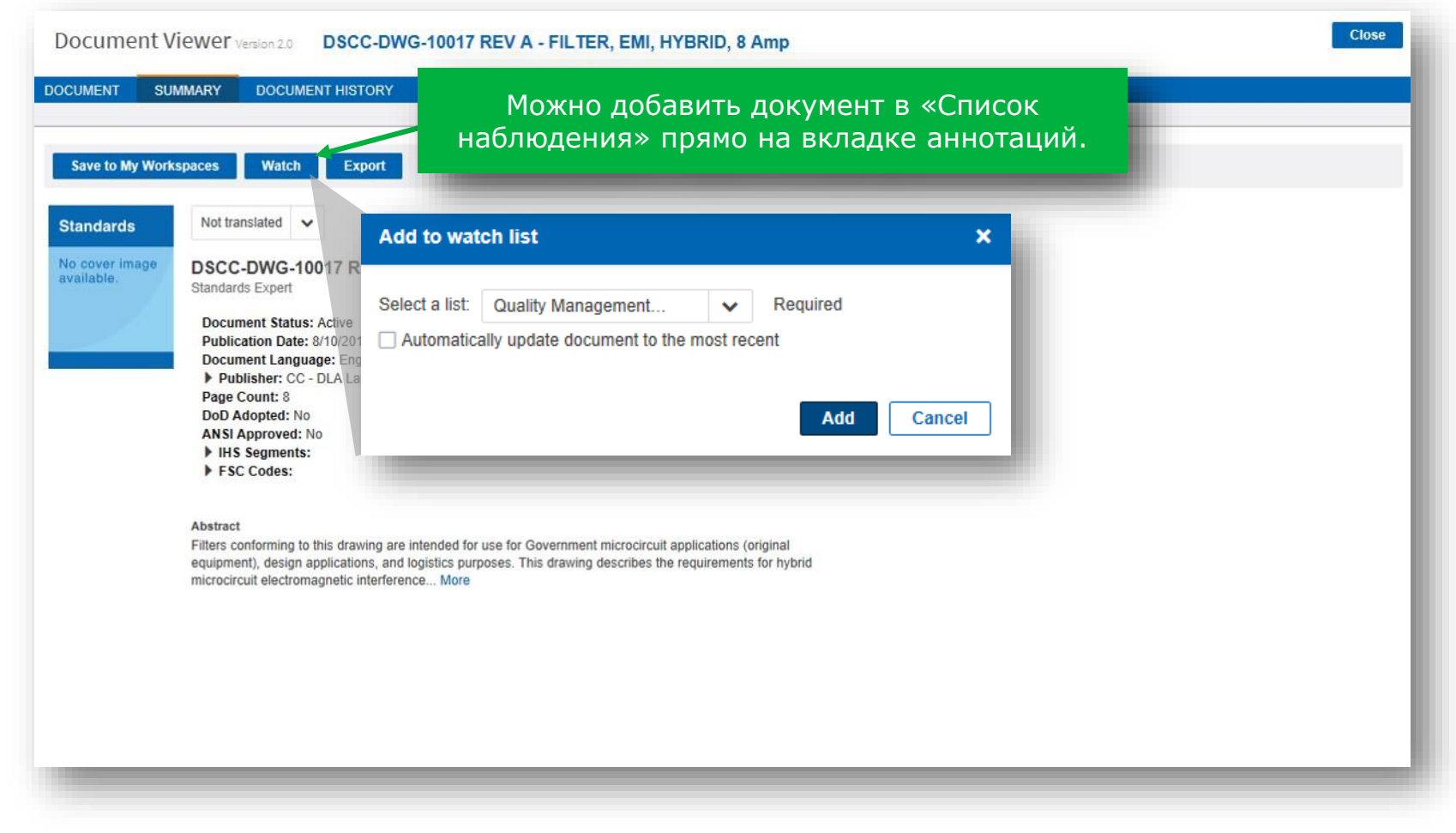

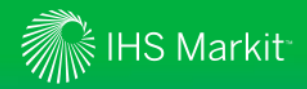

# Расширенный модуль просмотра документов

#### *Просмотр истории документа*

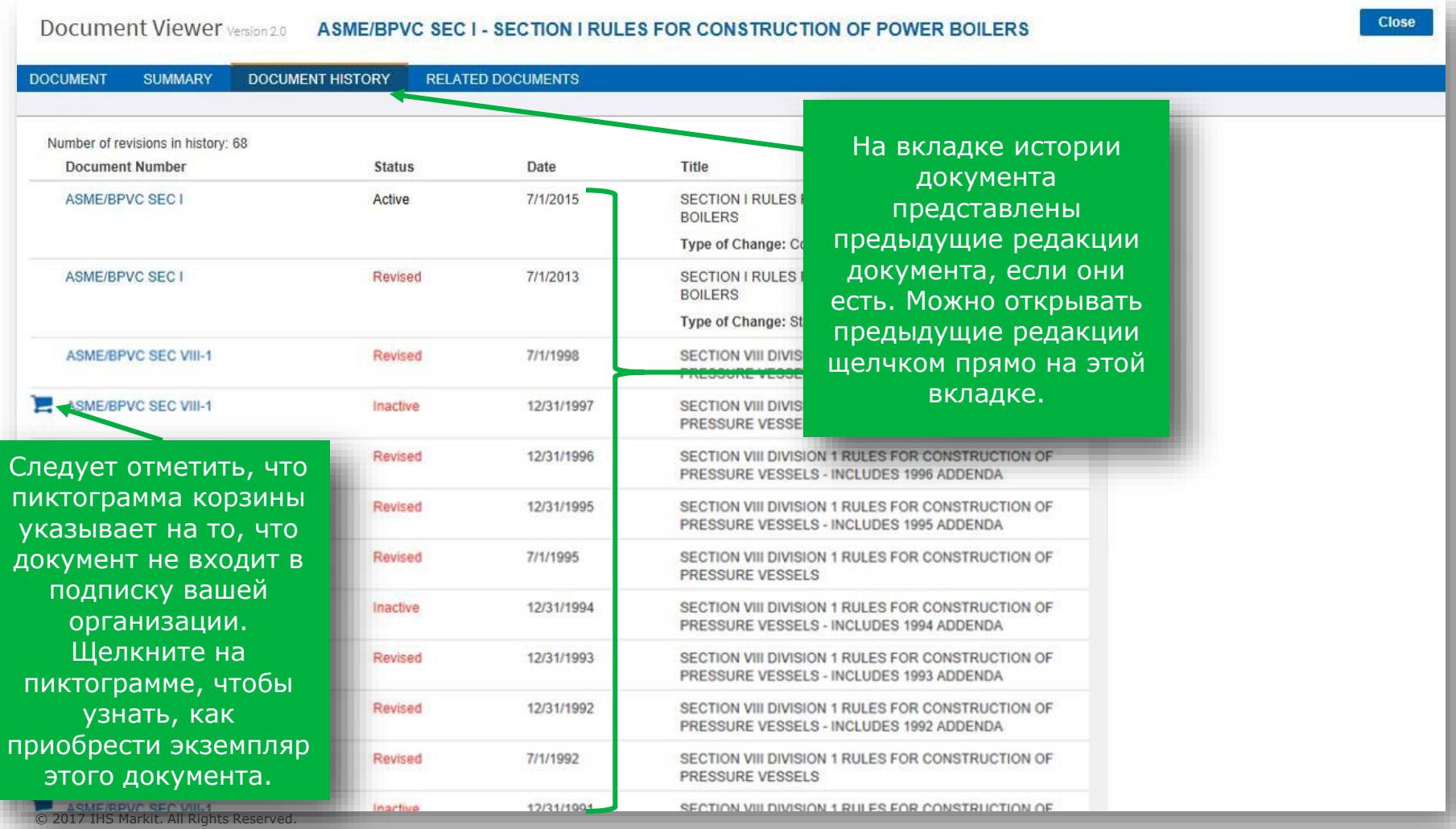

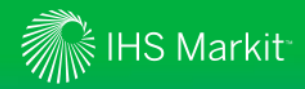

### Расширенный модуль просмотра документов

#### *Просмотр связанных документов*

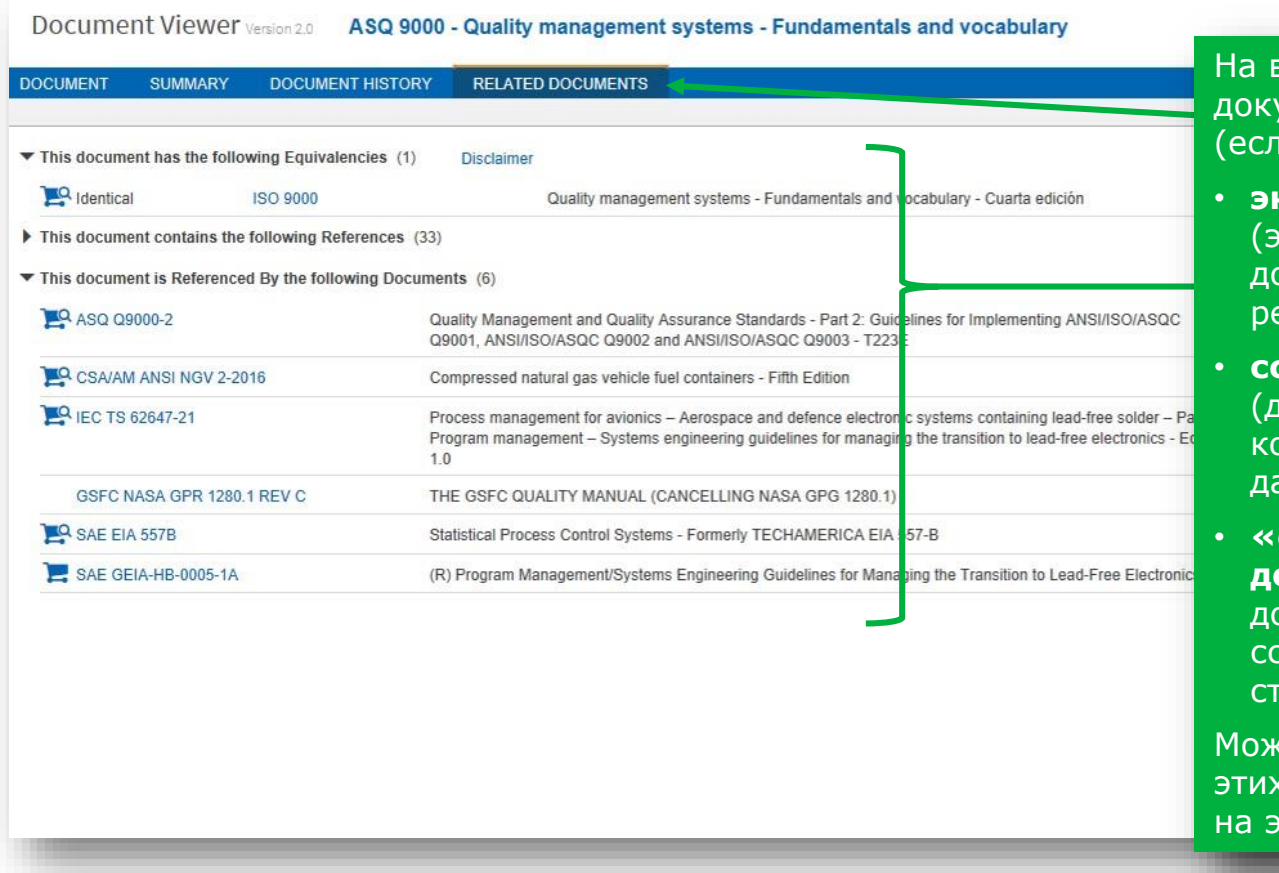

вкладке связанных документов выводятся и есть):

- **эквиваленты** (эквивалентные окументы других регулирующих органов);
- **ссылочные документы** (другие документы, на которые ссылается данный стандарт);
- **«ссылающиеся» документы** (другие окументы, содержащие сылки на данный стандарт).

кно открыть любой из документов щелчком той вкладке.

Close

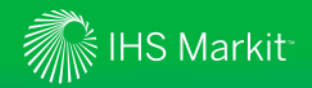

#### Просмотр материалов, включенных в подписку

Просмотр стандартов и других материалов, которыми вы можете пользоваться в рамках текущей подписки

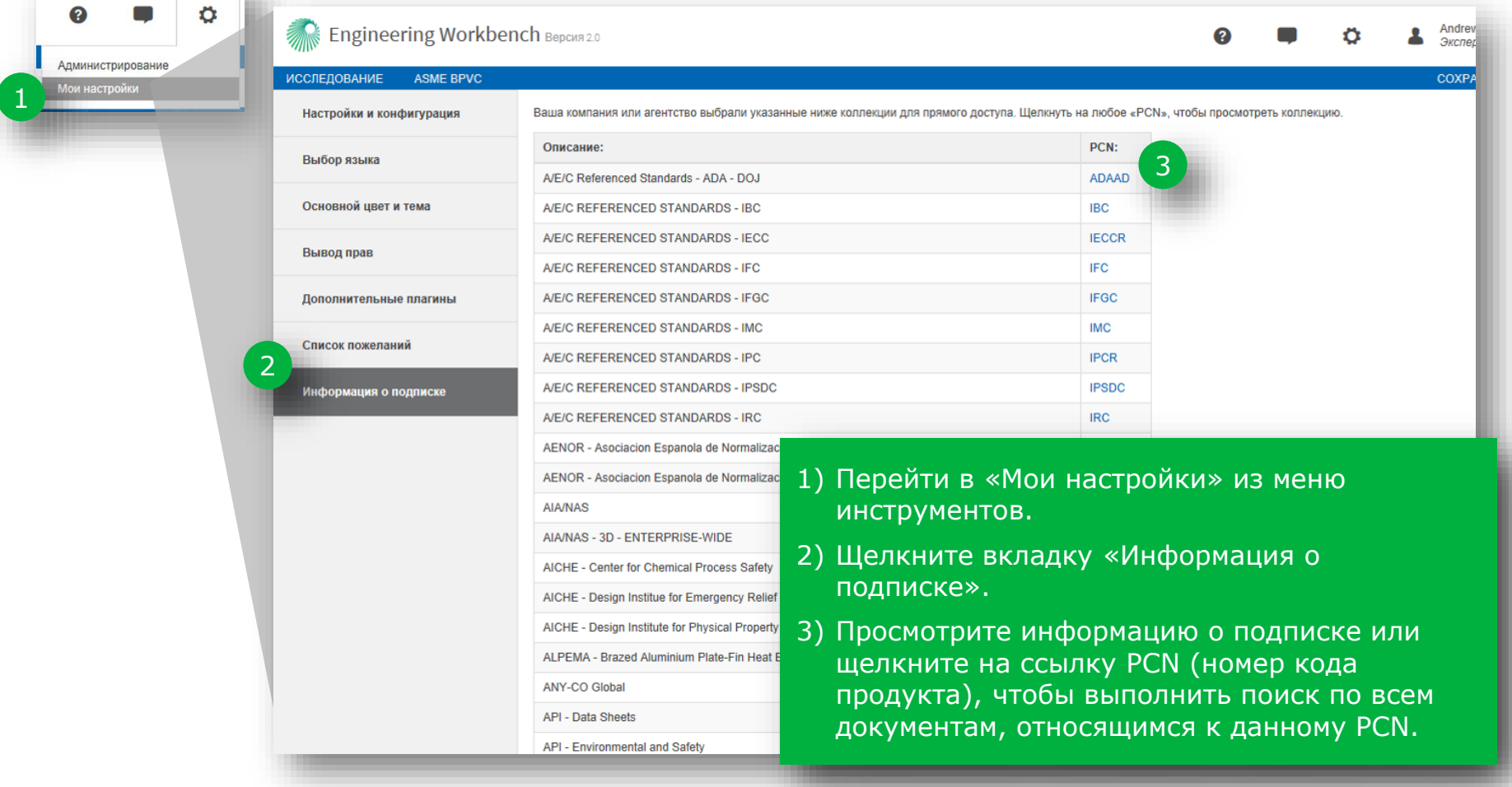

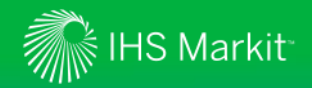

#### Поиск редакций документов

Теперь в системе Engineering Workbench можно просматривать редакции документов (сравнение с предыдущими версиями), если у позьзователя имеется подписка на редакции\*

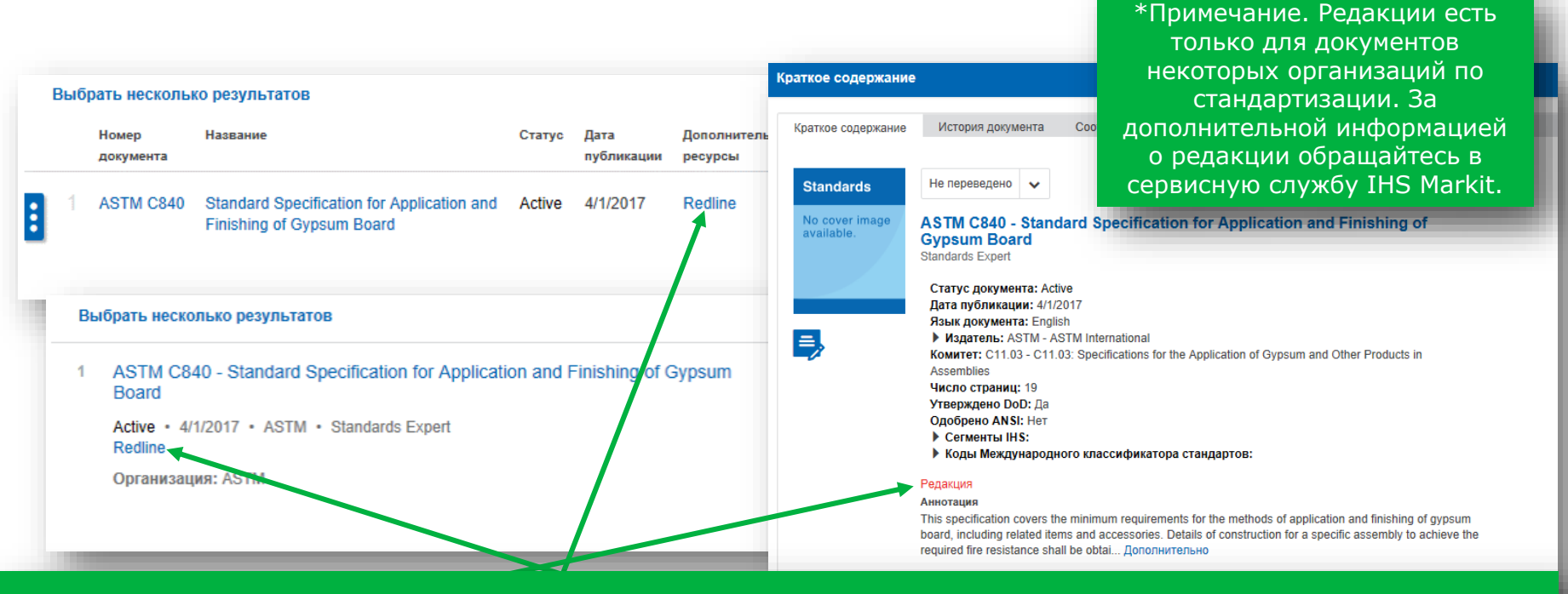

Наличие редакции указывается в результатах поиска - в кратком содержании документа, на вкладке соответствующей документу и в модуле просмотра документов.

Если в подписку вашей организации входит доступ к редакции документа, слово «Редакция» будет активной ссылкой. По щелчку по ссылке документ открывается во вкладке «Редакция» в модуле просмотра документов.

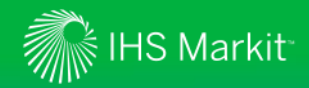

### Просмотр редакций в модуле просмотра документов

Редакции, если они имеются, можно просмотреть во вкладке «Редакция» в модуле просмотра документов

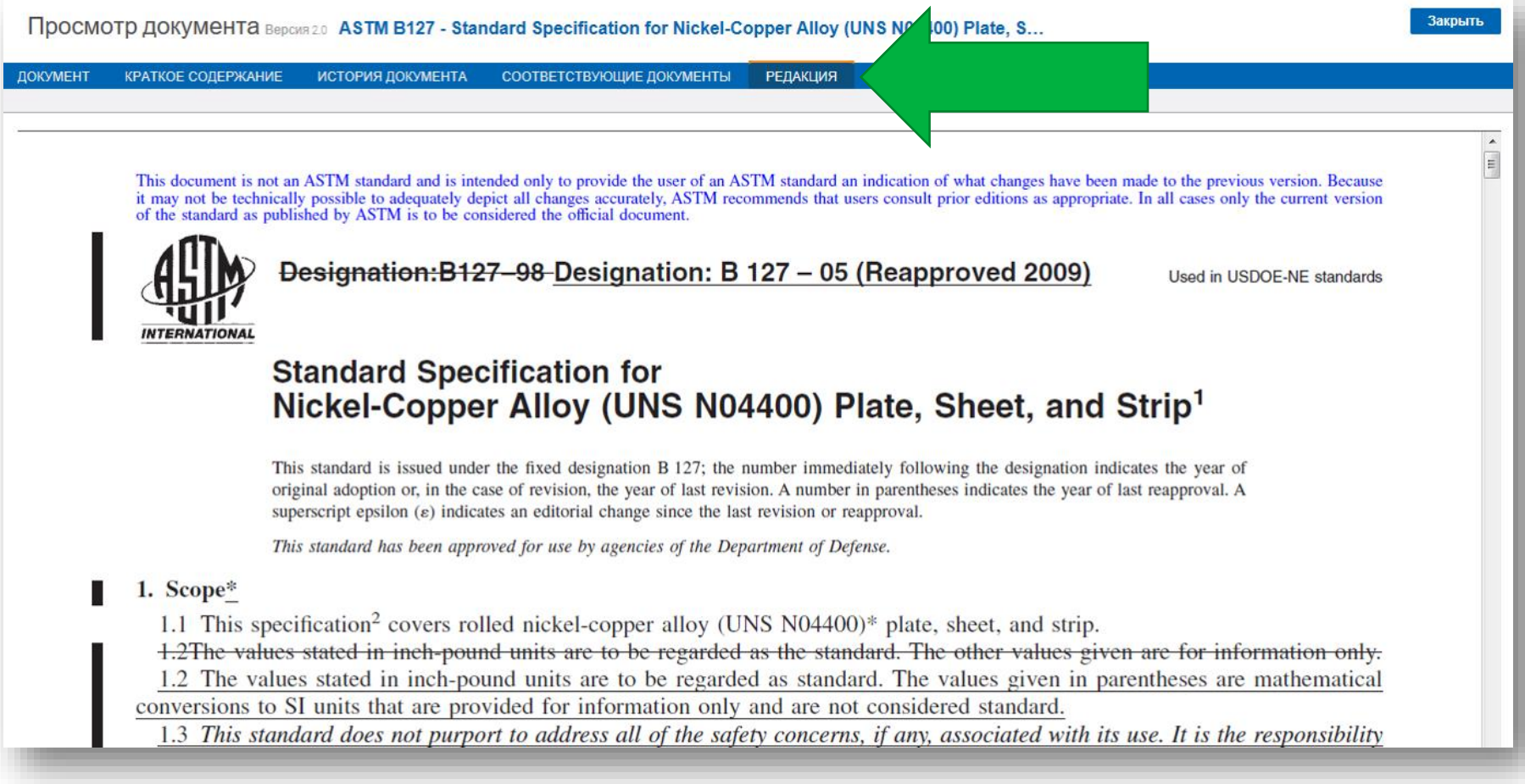

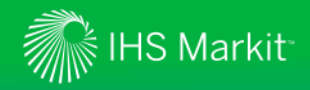

#### Сохраненные данные

*Использование сохраненных данных для хранения и организации рабочих документов для своих проектов*

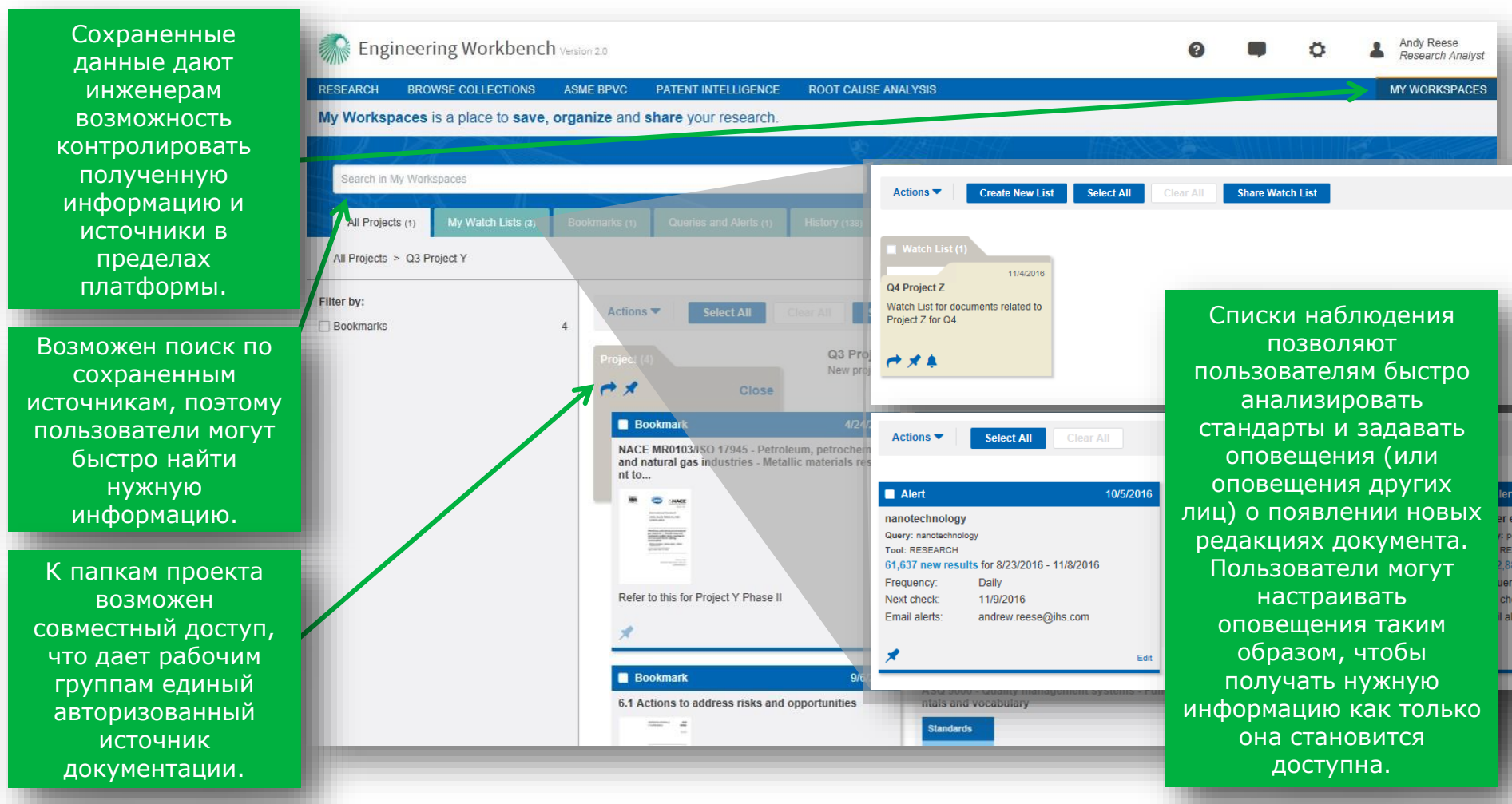

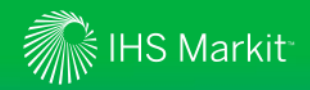

### Списки пожеланий и запросы на подписку

*Списки пожеланий и запросы на подписку используются для добавления документов в подписку*

В списке результатов поиска, если в фильтре «Источники» выбрано «Все источники», то среди результатов могут быть документы, не входящие в действующую подписку организации, на что указывает пиктограмма корзины слева.

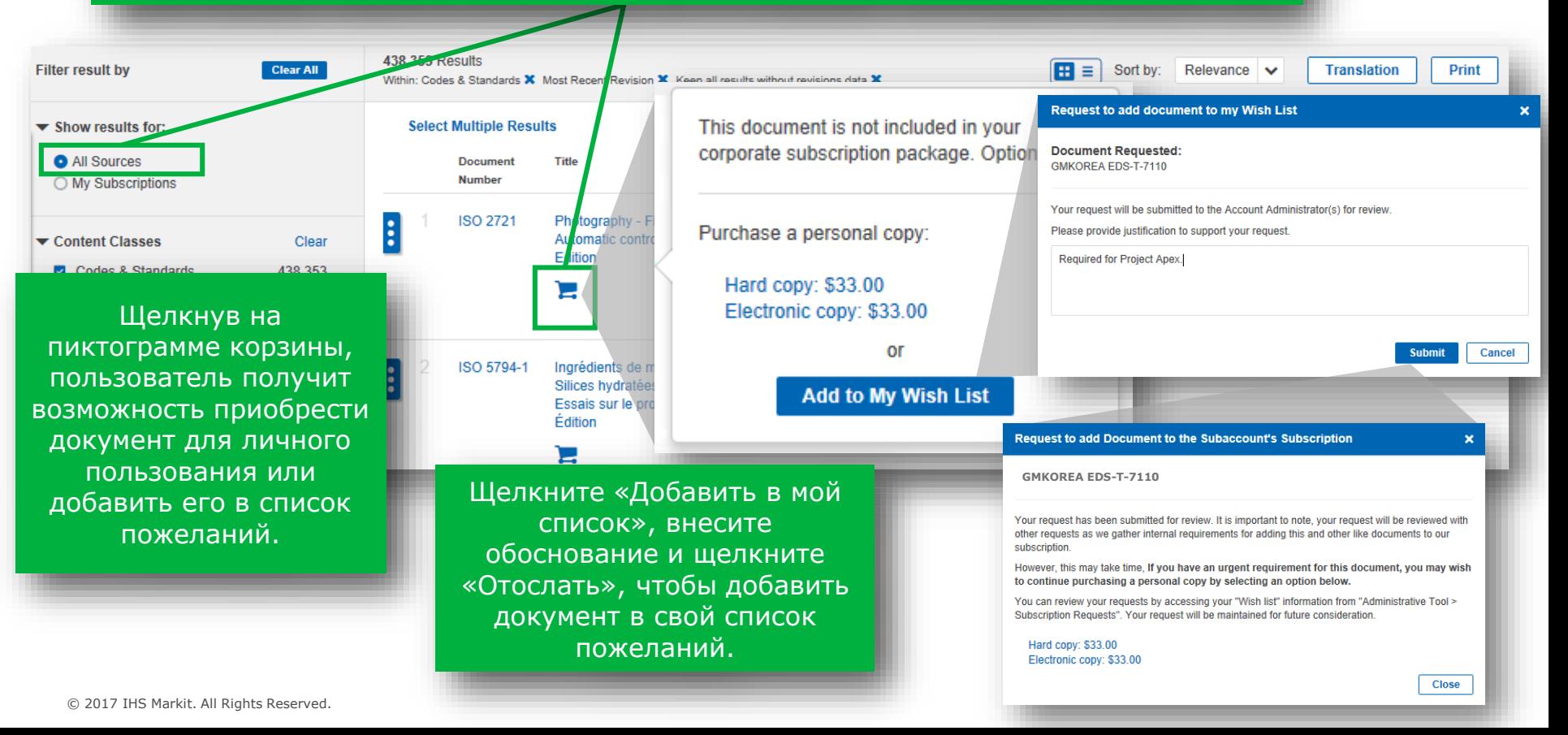

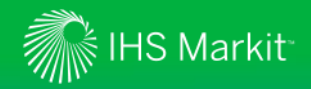

#### Списки пожеланий и запросы на подписку

*Списки пожеланий и запросы на подписку используются для добавления документов в подписку*

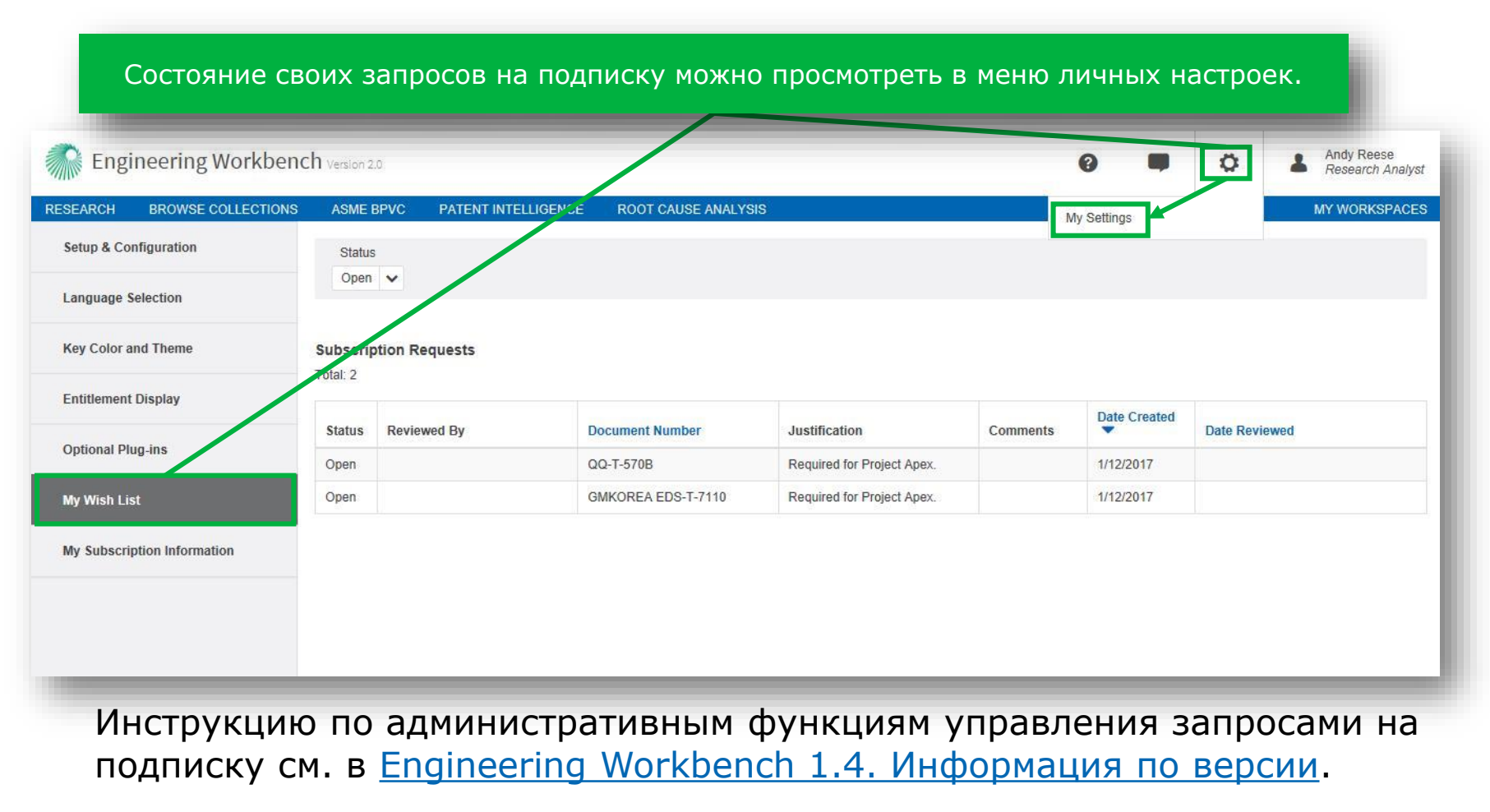

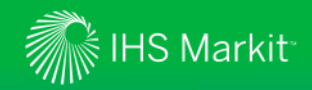

#### Приложение ASME BPVC

*Содержание BPVC позволяет быстро искать и анализировать нормативы по котлам и сосудам под давлением*

Это новое приложение позволяет просматривать содержание BPVC пользователям из организаций, купивших подписку на нормы по котлам и сосудам высокого давления ASME, с доступом и поиском по всей коллекции документов ASME BPVC.

questions.

Engineering Workbench Version 2.0

ASME BPVC

**RESEARCH** 

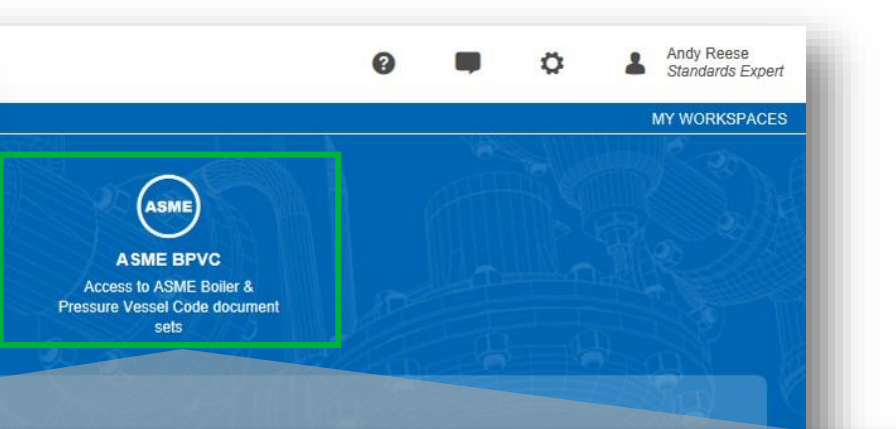

#### Refine Source Selection

Enter your query here

#### Advanced Query Tools

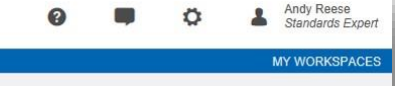

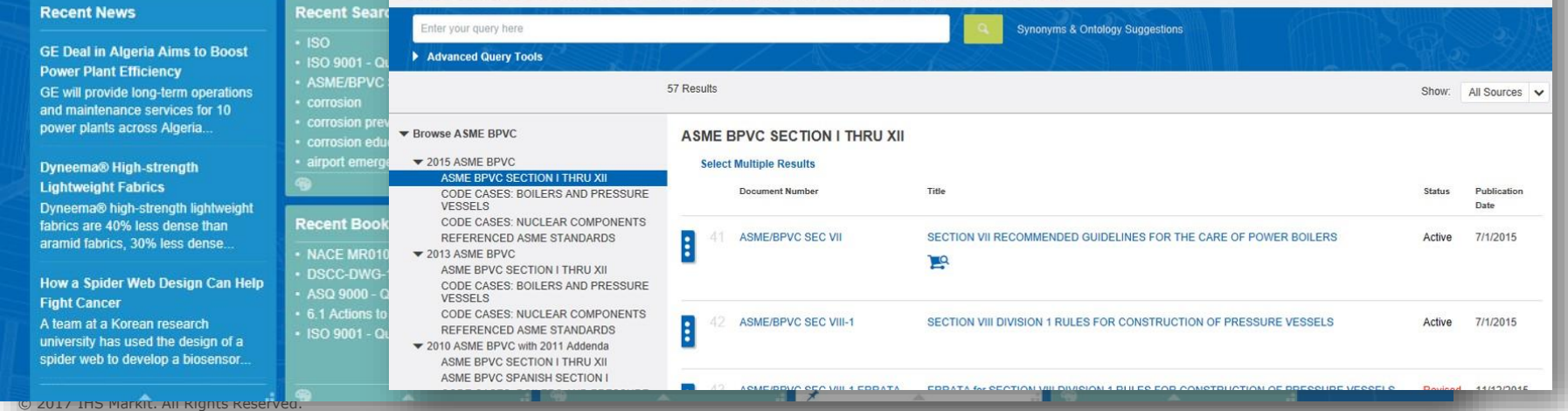

Browse the ASME Boiler and Pressure Vessel Code's table of contents that are organised hierarchically

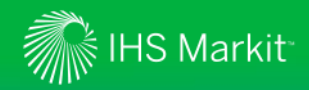

### Приложение ASME BPVC

*Содержание BPVC позволяет быстро искать и анализировать нормативы по котлам и сосудам под давлением*

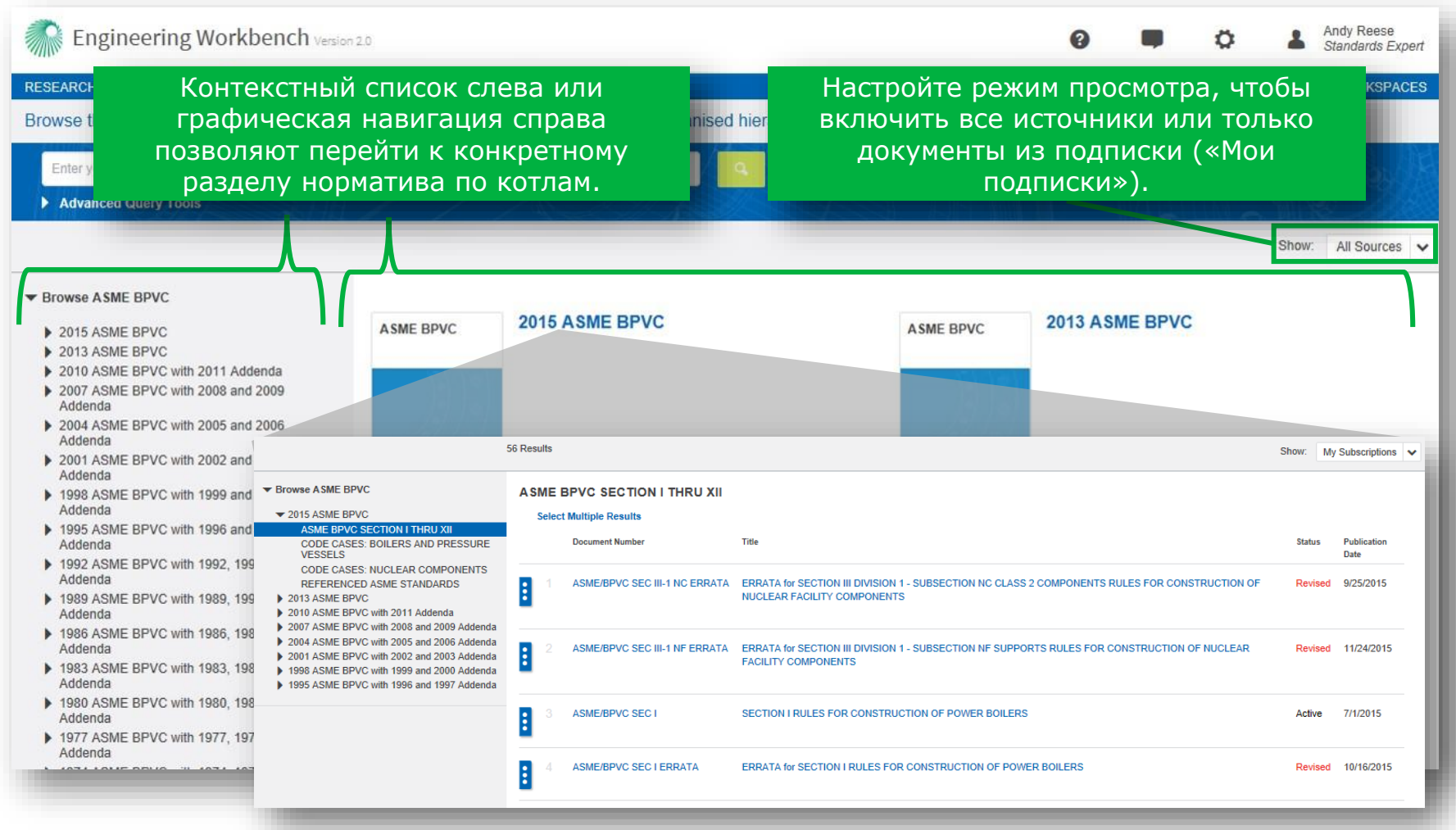

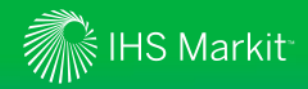

### Приложение ASME BPVC

*Содержание BPVC позволяет быстро искать и анализировать нормативы по котлам и сосудам под давлением*

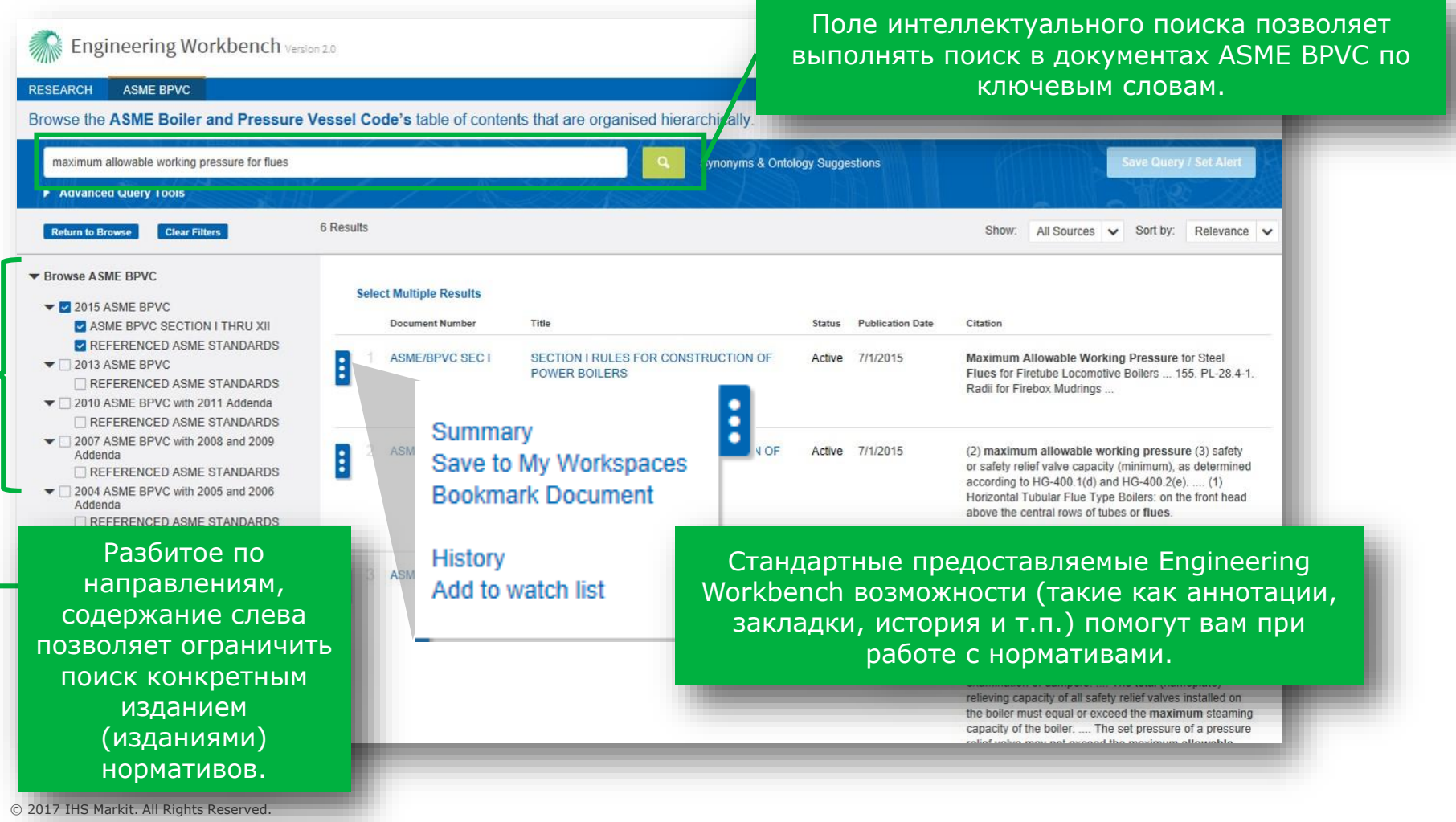

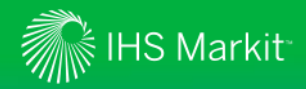

#### Встроенная справка

*Функция обратной связи*

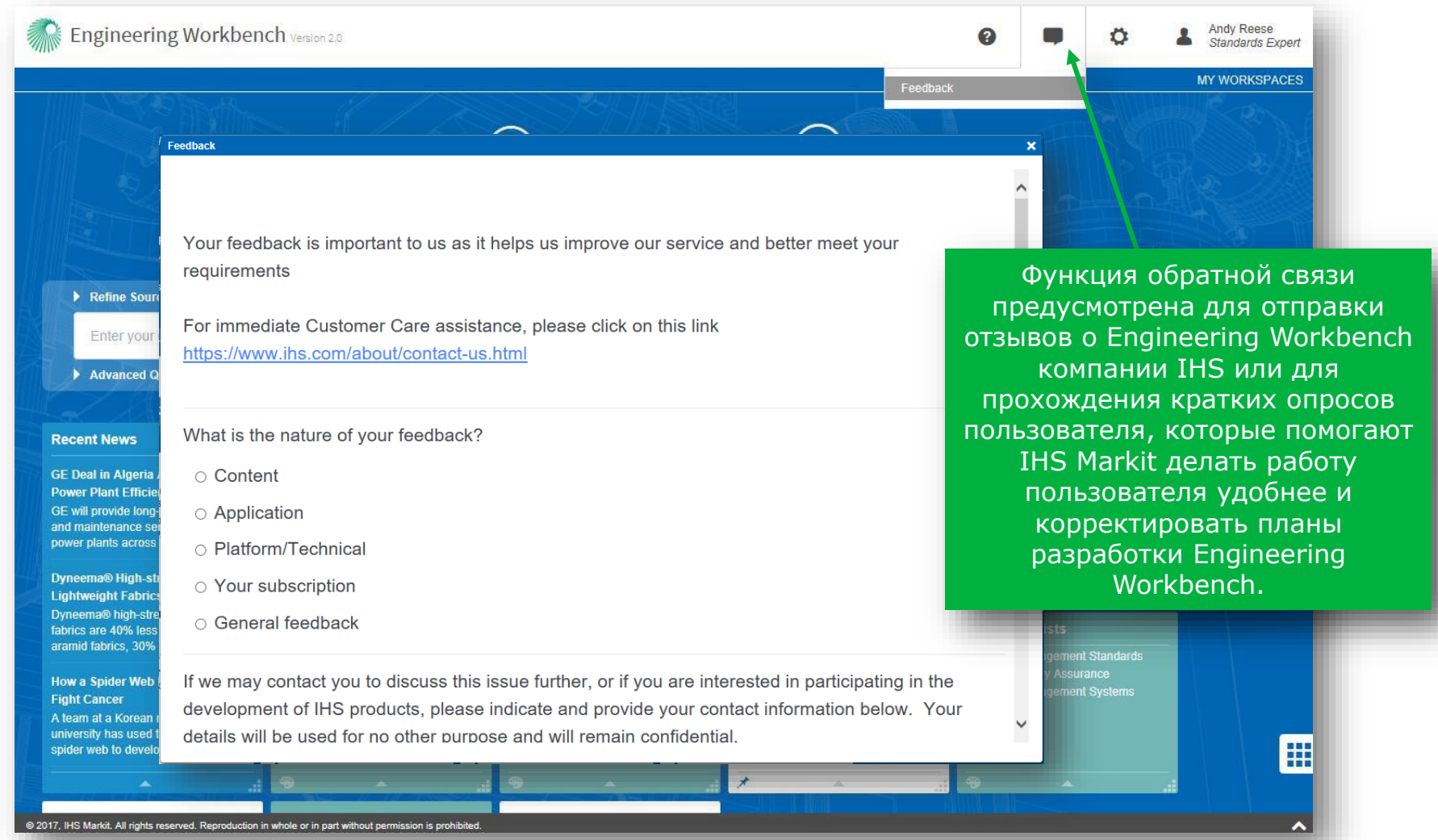

48

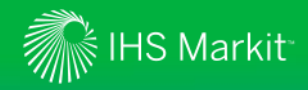

### **Поддержка IHS Engineering Workbench**

*Обратитесь в центр обслуживания IHS Markit в своем регионе*

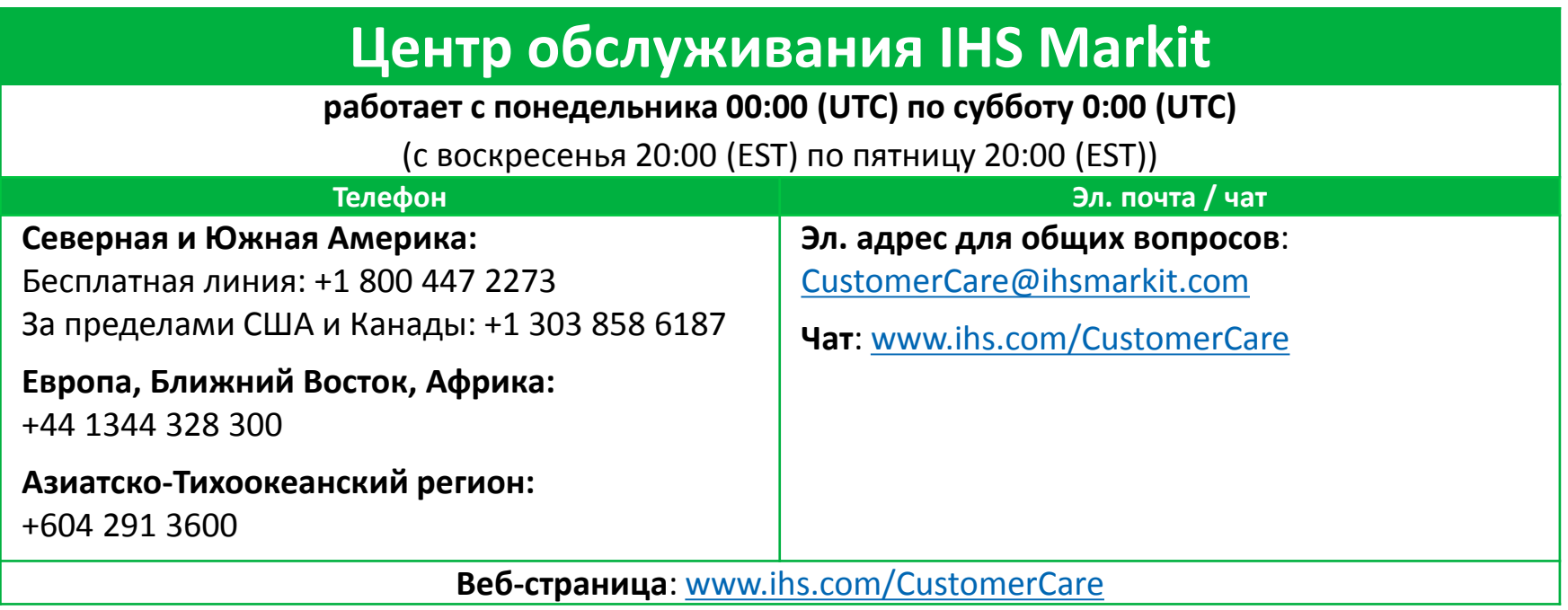